# **NEMENSO**<br>Humanising Technology

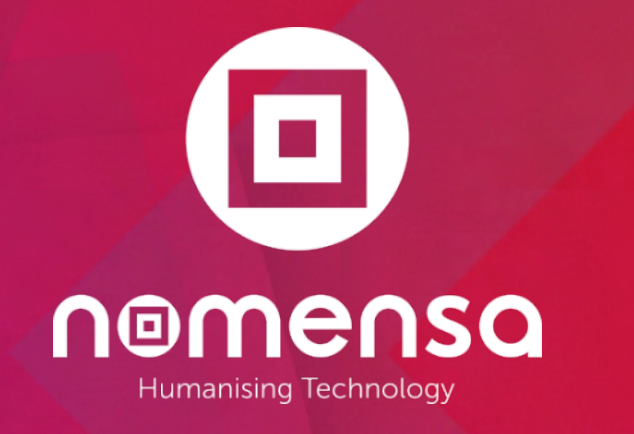

### Auditrapport Toegankelijkheid Website OpenStad

12 februari 2021

**Z** OpenStad.org

Private and Confidential ©

### Change Log

Revision History

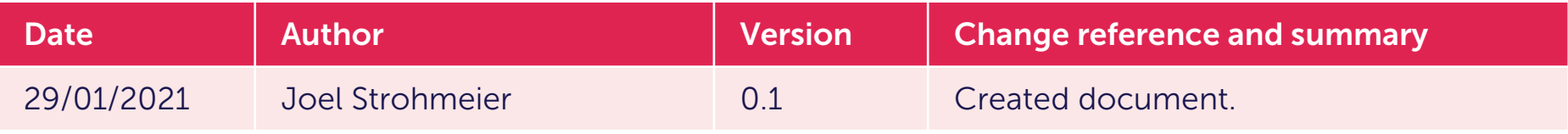

#### Reviewer

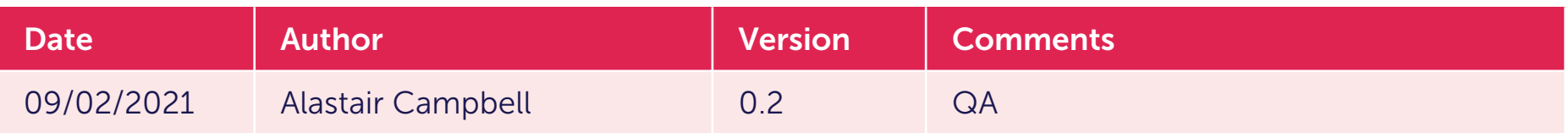

#### **Distribution**

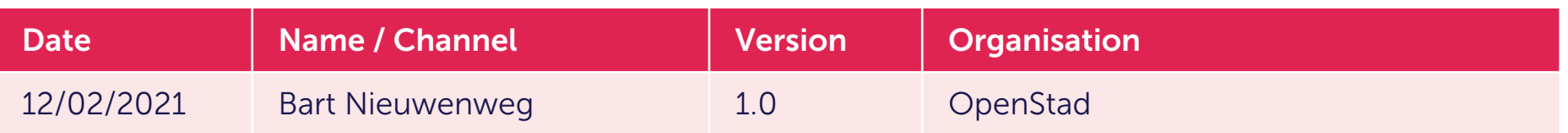

### Rapportstructuur

- 1. Inleiding
- 2. Onze aanpak
- 3. Bevindingen Sitebrede problemen
	- Toetsenbord
	- Vergroting & Contrast
	- Schermlezer
	- Doofheid & Cognitief
- 4. Aanbevolen procedures
- 5. Conclusie

/WE ARE NOMENSA

# Inleiding

### Inleiding

Een Accessibility Audit is een uitgebreide evaluatie van een website aan de hand van de Web Content Accessibility Guidelines (WCAG) 2.1.

De audit bepaalt het huidige niveau van toegankelijkheid en geeft in detail de gebieden van uw website aan die niet voldoen aan de richtlijnen.

Een toegankelijkheidsaudit verbetert de ervaring voor de gebruikers van uw website en stelt meer mensen in staat om uw informatie en services te bereiken.

De audit stelt ons in staat om diepgaand inzicht te krijgen in het bereikte toegankelijkheidsniveau en alle geïdentificeerde problemen vast te leggen. De resultaten kunnen vervolgens worden gebruikt als onderdeel van uw roadmap voor het verfijnen van de toegankelijkheid van uw site.

Het verbeteren van de toegankelijkheid kan ook helpen bij het optimaliseren van uw SEO ranking en het vervullen van uw verantwoordelijkheden onder de Europese wetgeving.

### WCAG

De Web Content Accessibility Guidelines (WCAG) zijn een reeks aanbevelingen voor het toegankelijk maken van websites en apps voor mensen met een functiebeperking.

WCAG is een internationaal erkende standaard voor websitetoegankelijkheid.

Er zijn 3 verschillende niveaus van toegankelijkheid conformiteit binnen de richtlijnen: Niveau A, AA en Triple-A.

4 belangrijke principes liggen ten grondslag aan de richtlijnen – waaraan websites horen te voldoen: Waarneembaar, Bedienbaar, Begrijpelijk en Robuust.

Er zijn 50 verschillende testbare 'Succescriteria' nodig om aan AA te voldoen, wat het gewenste niveau is dat de meeste organisaties willen bereiken.

De nummers voorafgaand aan iedere titel in het rapport komen overeen met het succescriteriumnummer uit de Web Content Accessibility Guidelines. Zie [WCAG 2.1](De%20nummers%20voorafgaand%20aan%20iedere%20titel%20in%20het%20rapport%20komen%20overeen%20met%20het%20succescriteriumnummer%20uit%20de%20Web%20Content%20Accessibility%20Guidelines.%20Zie%20WCAG%202.1%20voor%20volledige%20details) voor volledige details.

/WE ARE NOMENSA

# **Onze<br>Aanpak**

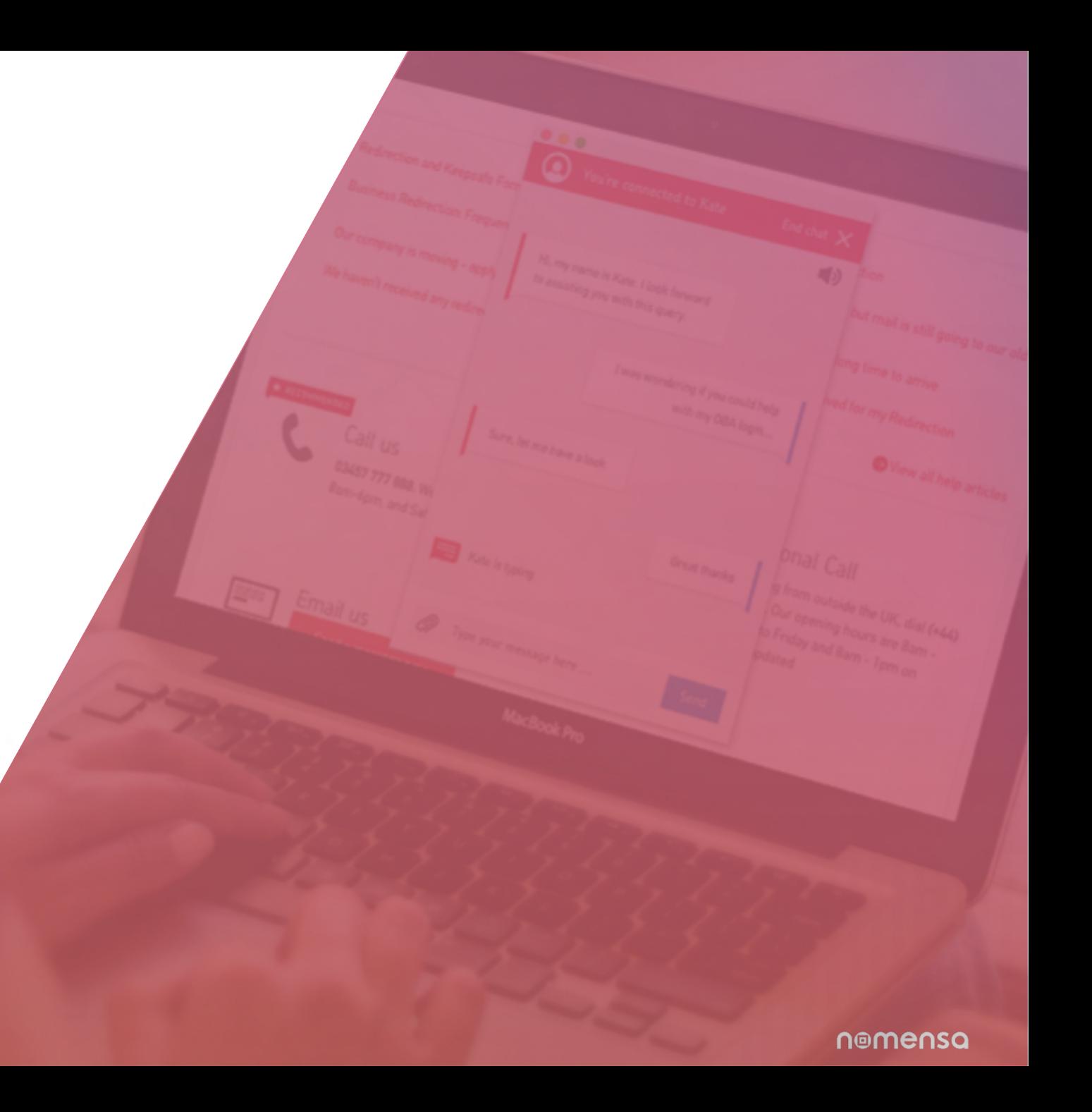

### Onze Aanpak

We presenteren de gevonden problemen per pagina, om te kunnen aantonen waar we deze exact zijn tegengekomen, en verwijzen naar de relevante succescriteria uit de richtlijnen voor Web Content Accessibility Guidelines 2.1.

We leggen ook uit waarom elk concept belangrijk is en geven u duidelijke aanbevelingen voor het oplossen van eventuele problemen.

Van 29 januari tot en met 8 februari 2021 hebben we een toegankelijkheidsaudit uitgevoerd van 10 pagina's op de website van OpenStad.

De browser die we gebruikten waren Google Chrome & Safari.

De website waar de audit op is uitgevoerd:

[https://plannen.test-openstad.draad.nl](https://plannen.test-openstad.draad.nl/)

### Onze Aanpak

We hebben een audit verricht op de volgende pagina's:

- 1. [Home](https://plannen.test-openstad.draad.nl/)
- 2. [Begroten](https://plannen.test-openstad.draad.nl/begroten)
- 3. [Stuur je plan in](https://plannen.test-openstad.draad.nl/plan-indienen)
- 4. Plan ingediend bevestiging pagina
- 5. [Plannen](https://plannen.test-openstad.draad.nl/plannen)
- 6. [Plan Details](https://plannen.test-openstad.draad.nl/plan/14)
- 7. [Plan thema's](https://plannen.test-openstad.draad.nl/themas)
- 8. [Voorbeeld stemsite](https://begroten.test-openstad.draad.nl/)
- 9. [Voorbeeld stemmen](https://begroten.test-openstad.draad.nl/stemmen-per-thema) per thema
- 10. [FAQs](https://plannen.test-openstad.draad.nl/veelgestelde-vragen)

### **Geteste Pagina's**

#### Home

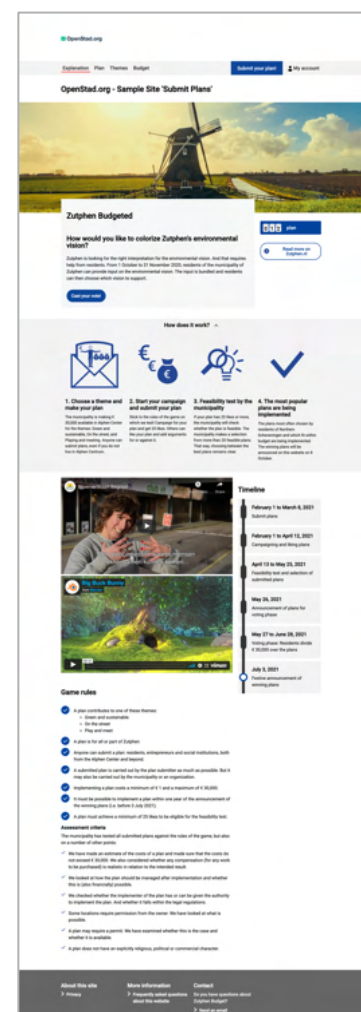

11

#### Begroten

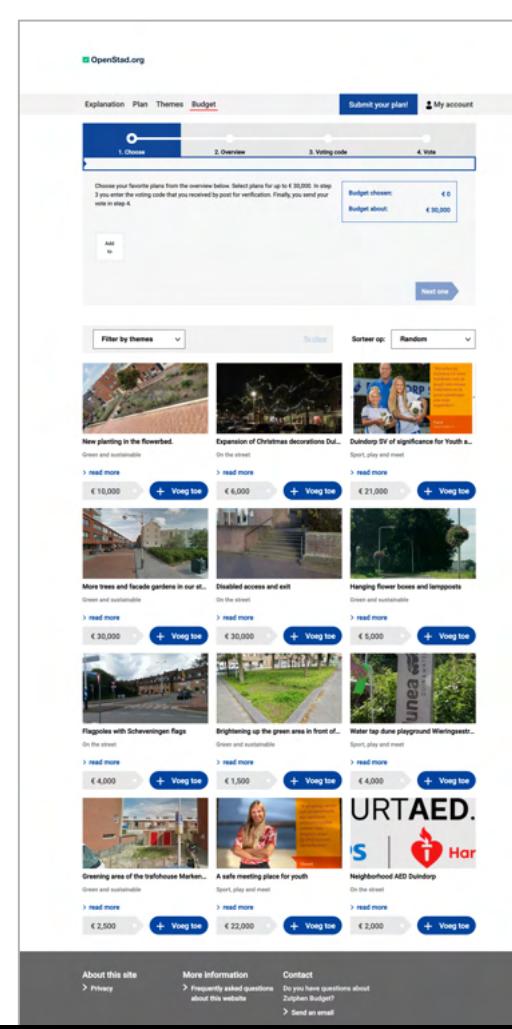

#### Plan indienen

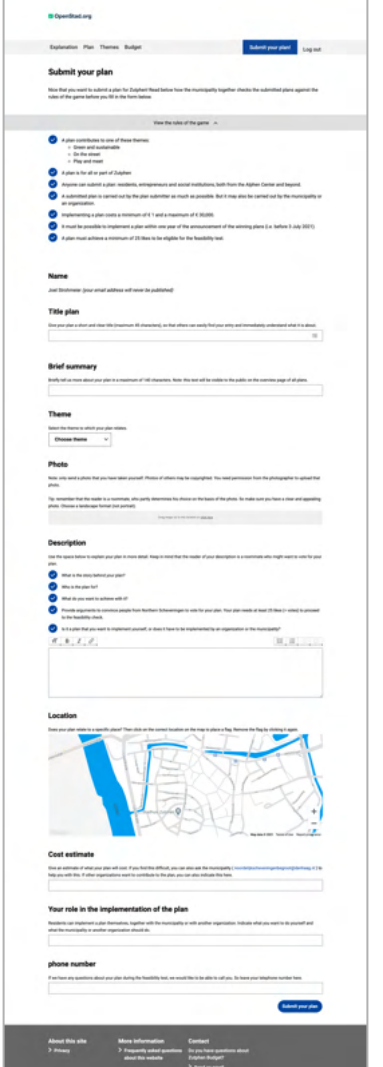

12

### Geteste Pagina's

#### Plannen bekijken **Plan details** Plan details Thema's

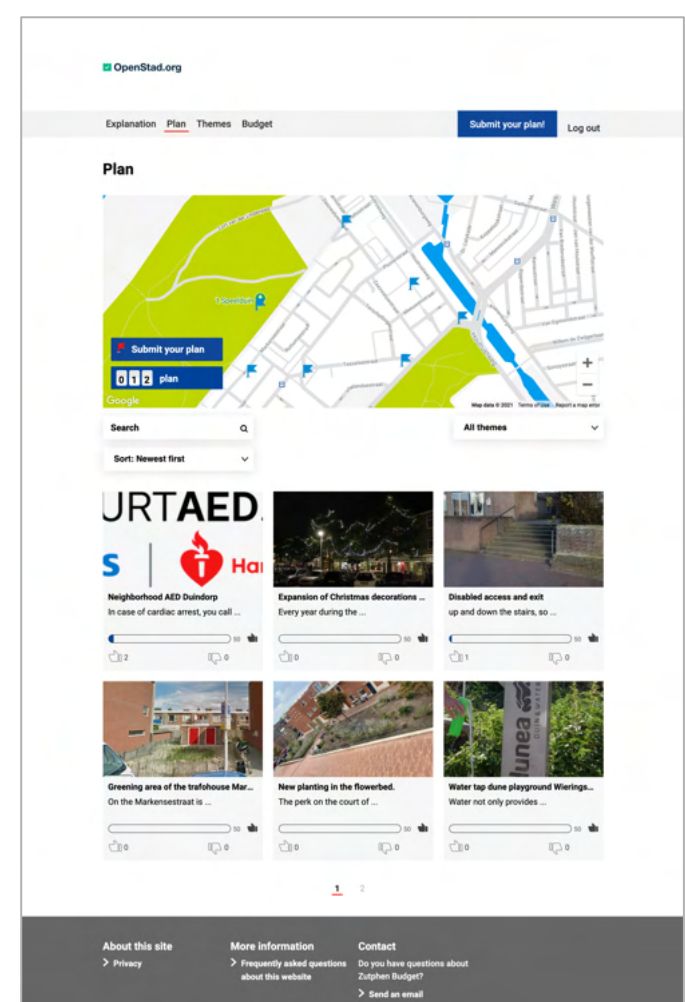

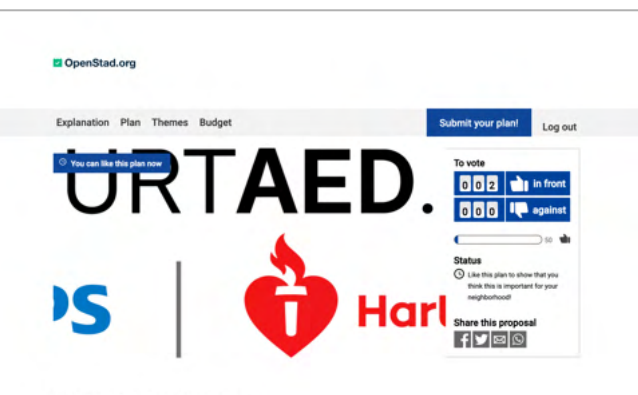

#### **Neighborhood AED Duindorp**

Dy: Administrator<br>October 10, 2020

In the event of cardiac arrest, you always call 112 immediately. The Heartbeat Now resuscitation call system immediately sends local civilian emergency responders to help the victim. They can be there with the AED within the important first 6 minutes, if the ambulance is often still on the road. Therefore, registered AEDs are needed to save more lives. The website www.buurtaed.nl has already tried a number of times to set up a campaign for a public neighborhood AED. Unfortunately it has not yet been successful, but with a contribution from Duindorp Begroot it will now work togethe with you! The location of the public AED is to be determin

This plan is feasible. However, the neighborhood should look for the most logical place. In addition, there must be an administrator who checks the cabinet if it has a malfunction

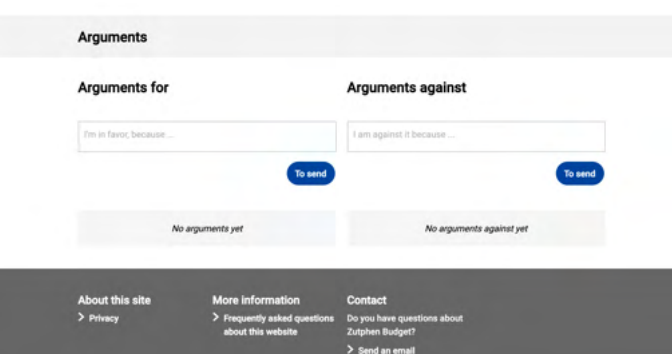

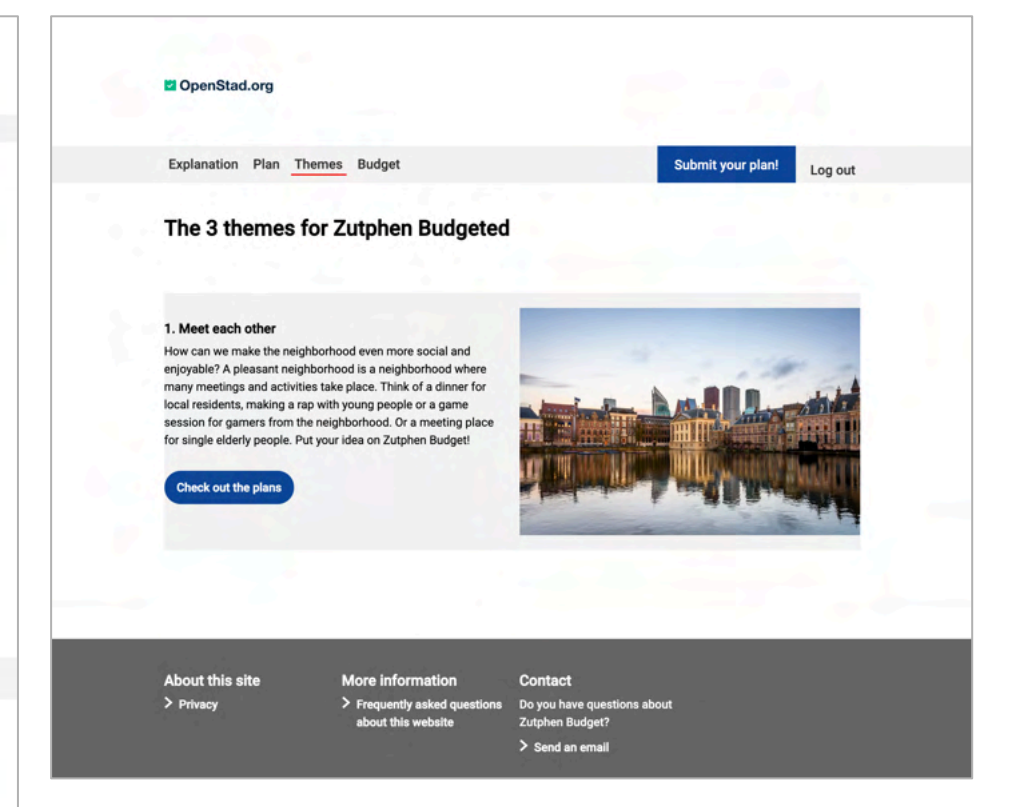

### Geteste Pagina's

#### Voorbeeld stem pagina

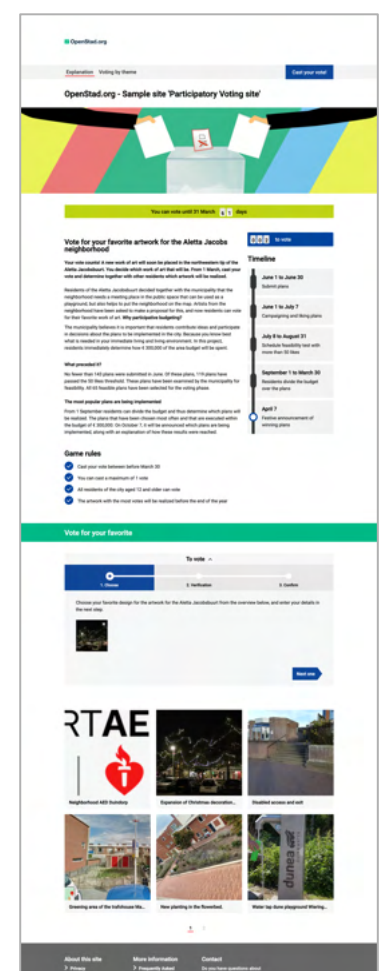

#### Voorbeeld stemmen per thema

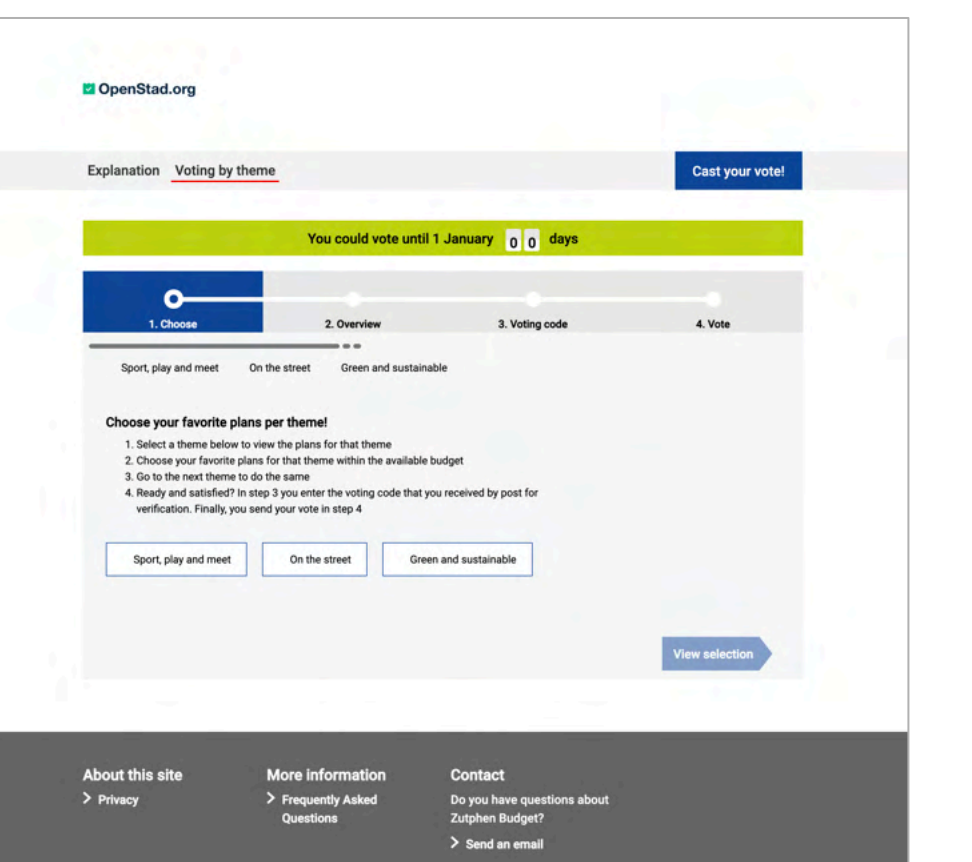

#### FAQ's pagina

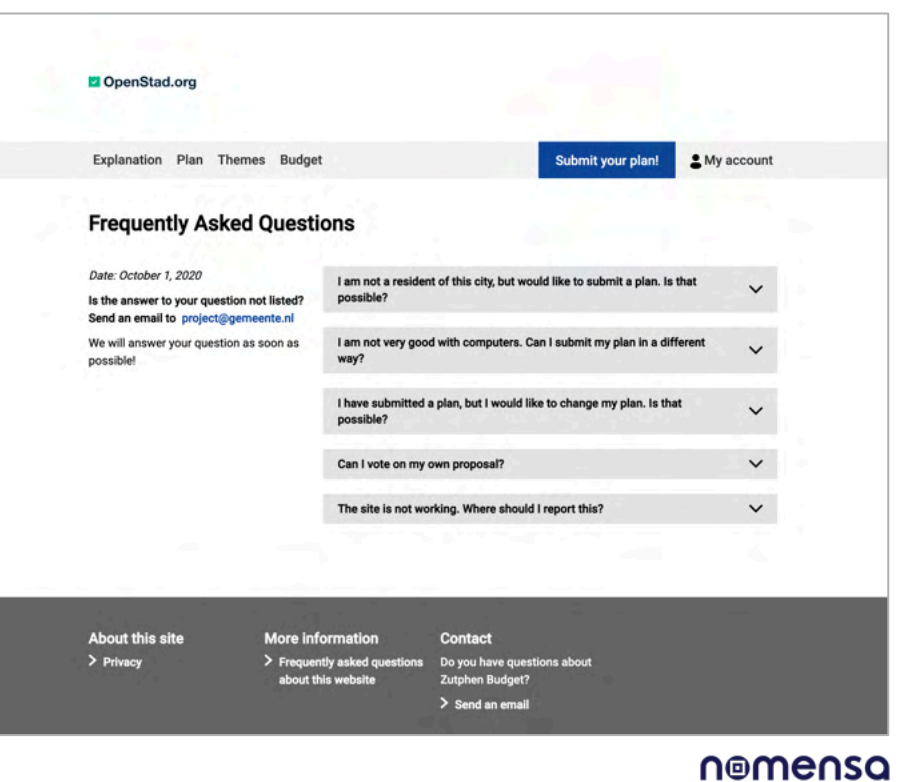

**/WE ARE NOMENSA** 

# Bevindingen

### Bevindingen

- § 21 pass
- 14 niveau A problemen
- § 6 niveau AA problemen
- $\Box$  9 niet van toepassing

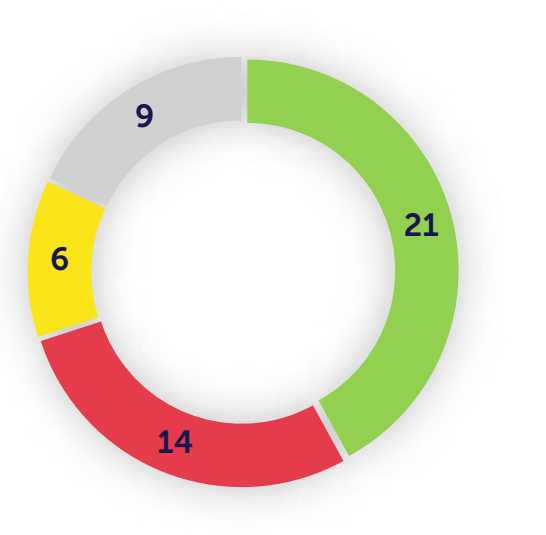

**Pass Level A Level AA N/A N** 

Opmerking: Niet van toepassing – criteria die niet relevant zijn en geen invloed hebben op de geteste pagina's.

#### Pass/fail voor WCAG Nomensa barrièrescore

Geschatte kans dat iemand met een beperking een barrière tegenkomt die niet gepasseerd kan worden:

52%

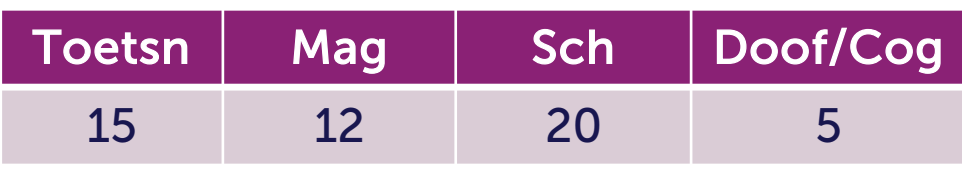

### Bevindingen

We vonden veel positieve elementen op de website van OpenStad, evenals enkele gebieden die aandacht nodig hebben.

Over het algemeen is het goed op te merken dat bepaalde toegankelijkheidsmethoden zijn toegepast.

#### Sterke punten

- **•** Tekst kan op pagina's aangepast worden tot 200%
- De focus volgorde was op de meeste pagina's goed.
- Focus stijlen zijn toegepast voor de meeste elementen toegepast

#### Zwakke punten

- Op sommige pagina's werd de inhoud geblokkeerd tijdens het inzoomen door de header
- Verschillende interactieve items waren ofwel niet met een toetsenbord te bedienen of werden niet correct aangekondigd door schermlezers
- § Formulierinvoeren hadden geen bijbehorende labels

/WE ARE NOMENSA

# Toetsenbord

Sommige mensen gebruiken toetsenborden of belangrijke emulators zoals sip-and-puff software, on-screen toetsenborden en spraakinvoer software om toegang te krijgen tot inhoud.

Hierbij is het van belang dat alle inhoud op de pagina kan worden bediend met alleen een toetsenbord of toetsenbordinterface.

De besturingselementen voor de teksteditor waren niet te bedienen.

#### Probleem

Teksteditor – [Plan indienen](https://plannen.test-openstad.draad.nl/plan-indienen)

#### Advies

Zorg ervoor dat JavaScript is geschreven op een zodanige wijze dat wanneer een gebruiker op Enter of Space Bar op hun toetsenbord drukt dit een knop Aan/Uit activeert.

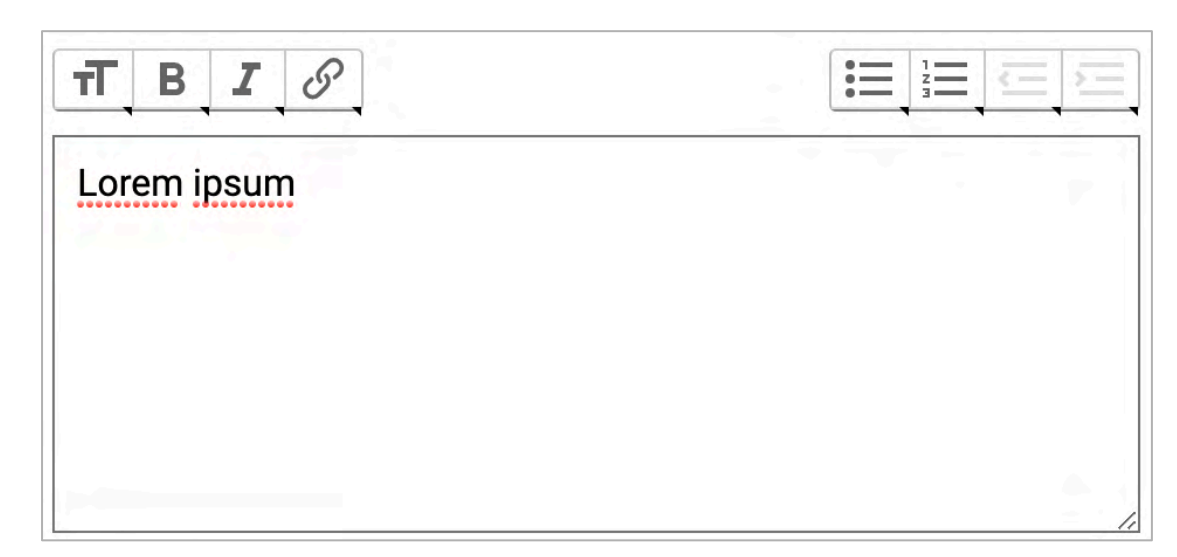

#### Probleem

Verschillende besturingselementen konden niet worden geopend wanneer er alleen van een toetsenbord gebruik werd gemaakt, dit kwam omdat ze niet waren gemarkeerd met behulp van de juiste HTML.

Dit heeft betrekking tot:

Voorbeeld pagina - [stemmen per thema](https://begroten.test-openstad.draad.nl/stemmen-per-thema)

#### **Advies**

Update HTML, zodat elk besturingselement een <br/> button> is, dit zal ervoor zorgen dat het met een toetsenbord bedienbaar is.

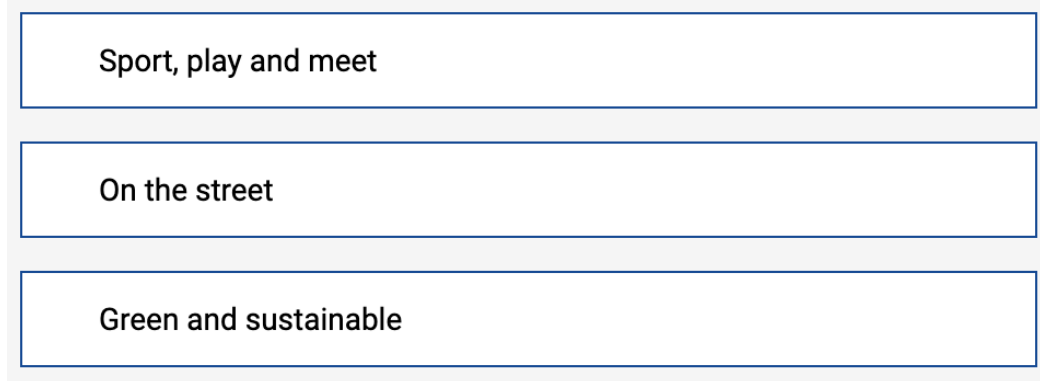

De gebruiker wordt geïnstrueerd om een "pin" te droppen in de interactieve kaart, maar deze functionaliteit is alleen beschikbaar voor gebruikers met een muis, aanwijzer of trackpad.

#### Probleem

§ Google map – [Plan indienen](https://plannen.test-openstad.draad.nl/plan-indienen)

#### Advies

Bied een alternatieve methode aan voor toetsenbordgebruikers om specifieke locatiegegevens in te voeren. Bijvoorbeeld door toe te staan dat de locatiegegevens worden ingediend via een standaard tekstinvoerveld.

Opmerking: De Google Map werkt niet: 2.5.1 Referentiepunt, 1.4.3 Kleur Contrast en 1.4.11 Contrast zonder tekst.

#### Documentatie

[https://www.benjystanton.co.uk/blog/a-plan-for-accessible-](https://www.benjystanton.co.uk/blog/a-plan-for-accessible-maps/)

Does your plan relate to a specific place? Then click on the correct location on the map to place a flag. Remove the flag by clicking it again. Stationsp Ξ Halterstraat Molengracht Rozengracht Beekstraat **Lusselkade** A 日 Spiegelstraat Heukestraat Marspoortstraat Groenmarkt ╋ <mark>ေ၀glေ</mark>ဳ Stadhuis Zutphen Map data © 2021 Terms of Use Report a map erro

maps/

Wanneer de gebruiker met een muis- of aanwijzerapparaat, over toegevoegd/verwijder "hovert", is er extra inhoud beschikbaar, deze informatie is niet beschikbaar voor toetsenbordgebruikers.

#### Probleem

Toegevoegd / verwijder buttons – <u>[Begroting](https://plannen.test-openstad.draad.nl/begroten)</u>

#### **Advies**

Implementeer besturingselementen met behulp van een herkenbaar toggle button patroon om de bruikbaarheid van het toetsenbord en duidelijke aankondigingen van schermlezers te garanderen.

#### Documentatie

<https://inclusive-components.design/toggle-button/>

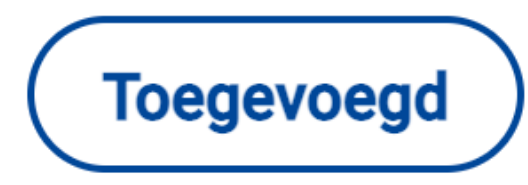

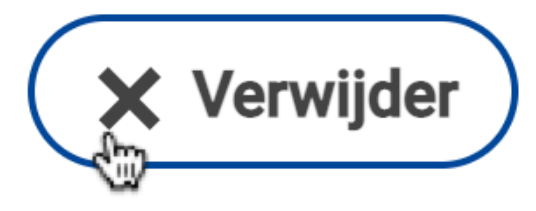

### 2.4.3 Focus volgorde (A)

Wanneer het modale dialoogvenster verschijnt, blijft de toetsenbordfocus niet in het venster, in plaats daarvan blijven de achtergrondelementen ook scherp.

Dit heeft betrekking op:

#### ■ Plan Detail

#### Advies

Voor ieder modale dialoogvenster:

- § Verplaats de focus naar het pop-up dialoog
- § Alternatieve tekst toevoegen bij 'X'-pictogram, deze geeft aan dat de modale dialoog gesloten kan worden
- Wanneer de gebruiker de dialoog sluit, moet de focus terugspringen naar het element dat de pop-up heeft geactiveerd.

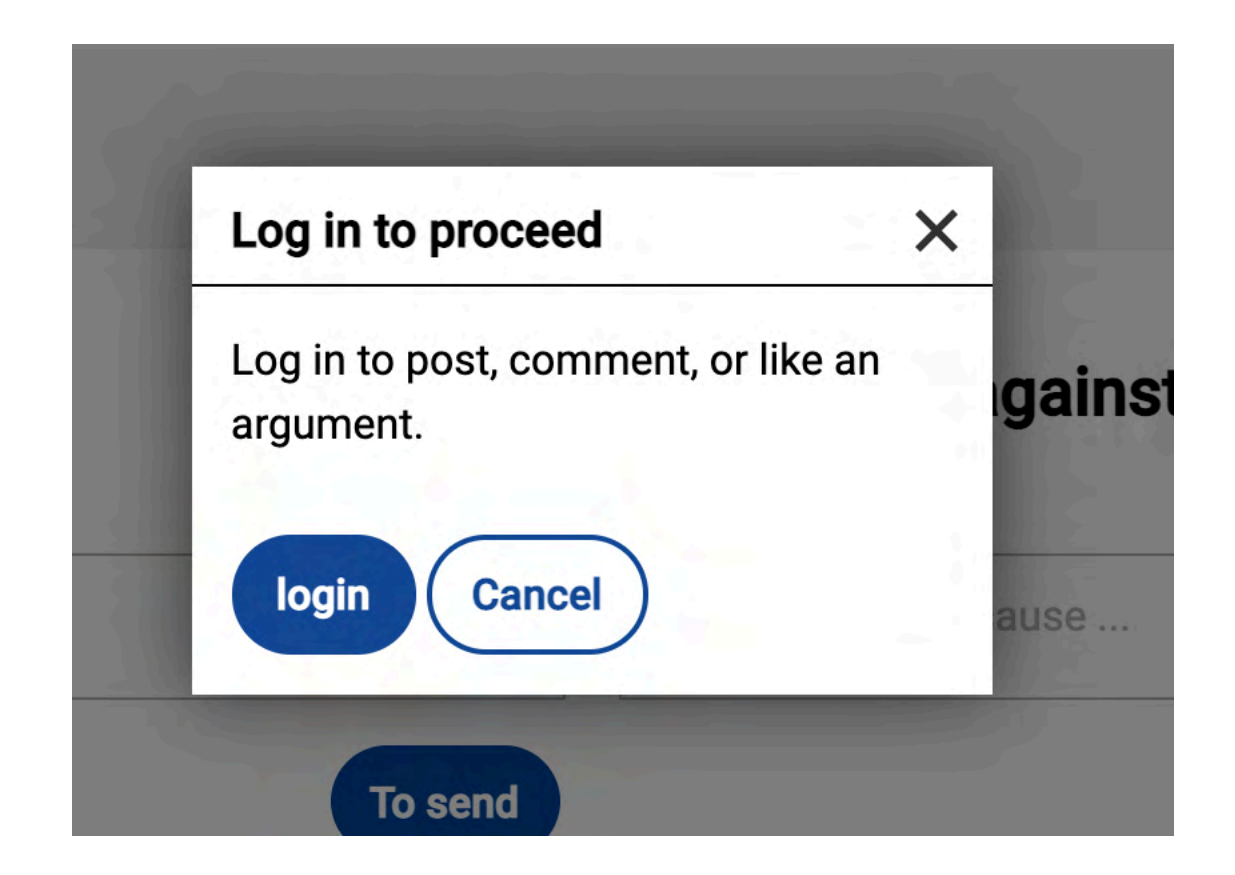

§

### 2.4.7 Focus zichtbaar (AA)

Voor mensen die slechtziend zijn is het van belang dat wanneer ze met een toetsenbord navigeren ze ten aller tijde kunnen zien met welk deel van de pagina zij communiceren.

Een duidelijke focusindicator helpt mensen vast te stellen waar ze zich bevinden en met welke delen van de pagina ze actief zijn.

#### Probleem

Een duidelijke focus indicator ontbrak op het verkleinde scherm menu (hamburger). Dit kan het moeilijk maken voor slechtzienden die toetsenborden gebruiken om te navigeren. Dit heeft betrekking op de volgende pagina's:

■ Alle pagina's

#### Advies

Maak de styling consistent met andere besturingselementen. Het zou kunnen dat dit over het hoofd werd gezien als gevolg van de veronderstelling dat mensen op kleinere schermen geen gebruikmaken van een toetsenbord.

Algemeen - Zorg ervoor dat het minimale kleurcontrast voor de zichtbare focusindicator ten minste 3:1 is

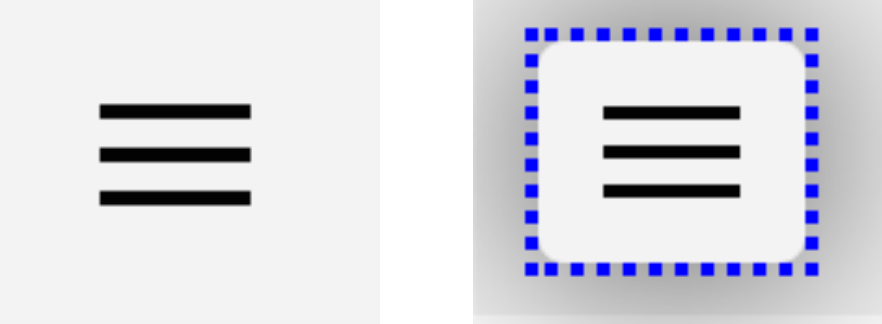

The control with a forced focus indicator

#### Tool

<https://developer.paciellogroup.com/resources/contrastanalyser/>

/WE ARE NOMENSA

# Magnification & Contrast

### 1.4.10 Reflow (AA)

Om rekening te houden met slechtziende gebruikers, is het aan te raden de browserzoomfunctie toe te staan om de inhoud te vergroten tot 400%, zonder dat er in meer dan één richting (horizontaal en verticaal) gescrold hoeft te worden. Let er wel op dat hierdoor geen verlies van informatie of functionaliteit plaatsvind.

#### Probleem

De vaste header neemt het grootste deel van de inhoud en functionaliteit van het scherm in gebruik. Dit heeft betrekking op de volgende pagina's:

[Begroting](https://plannen.test-openstad.draad.nl/begroten), [Voorbeeld pagina begroting per thema](https://begroten.test-openstad.draad.nl/stemmen-per-thema)

#### Advies

Bij het gebruik van zoom moeten gebruikers alle inhoud kunnen bekijken en gebruiken gelijkwaardig aan 320px breed (bijvoorbeeld met een 1280px-venster bij 400% zoom).

§ Vermijd het bevestigen van de header / verklein de grootte van de vaste header bij een bepaald zoompercentage, zie details: <https://www.w3.org/WAI/WCAG21/Techniques/css/C34>

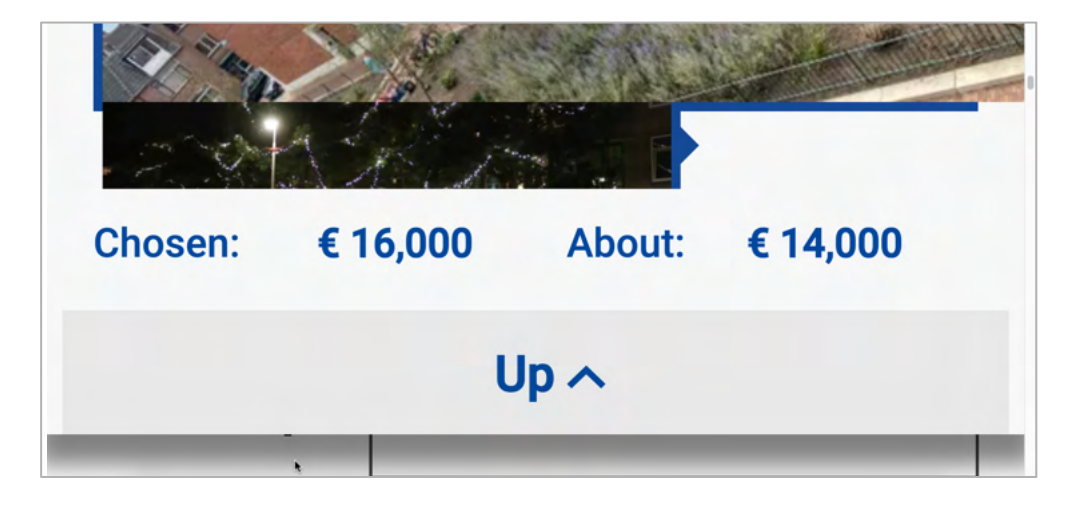

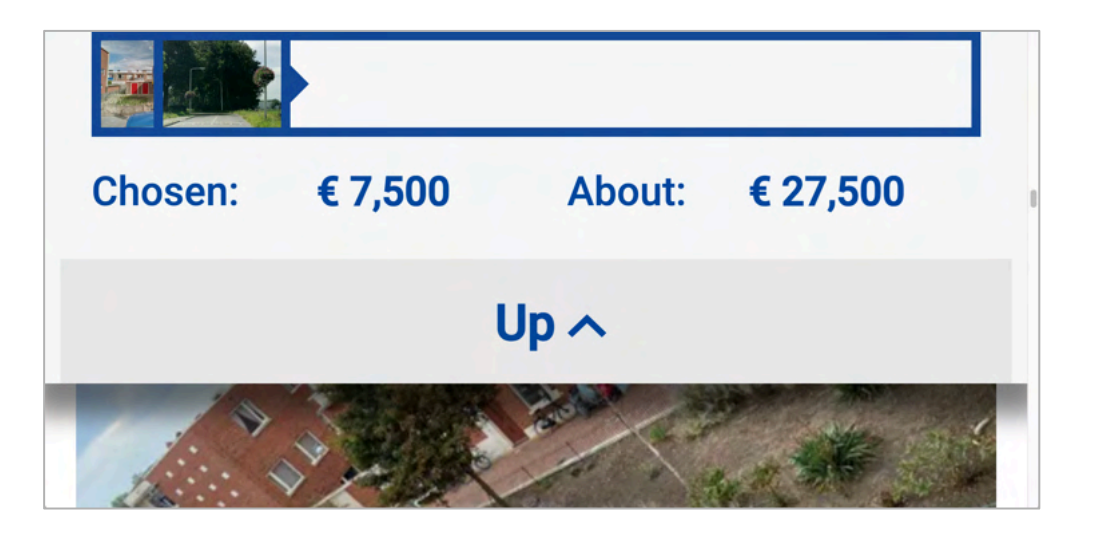

### 1.4.12 Tekstafstand (AA)

Tekst moet duidelijk zijn en inhoud mag niet verloren gaan wanneer gebruikers met een visuele beperking of dyslexie de autor set spacing of font-family overschrijven. Een grotere afstand of een wijziging van de font-family kan gebruikers helpen om leesbaarheid of verhoogde leessnelheid mogelijk te maken.

#### Probleem

Verlies van informatie trad op bij het overschrijven van de spacing. Dit heeft betrekking op de pagina';

[Plannen](https://plannen.test-openstad.draad.nl/plannen), [Voorbeeld stemsite,](https://begroten.test-openstad.draad.nl/) [Voorbeeld stemmen per thema](https://begroten.test-openstad.draad.nl/stemmen-per-thema)

#### Advies

Tekst mag niet overlappen of worden afgesneden en passen binnen het kader. Zorg ervoor dat de afstand kan worden overschreven naar de volgende:

- **EXECT** Lijnhoogte (regelafstand) tot ten minste 1,5 keer de lettergrootte;
- Afstand na alinea's tot ten minste 2 keer de lettergrootte;
- Letterafstand (bijhouden) tot ten minste 0,12 keer de lettergrootte;
- Woord afstand tot ten minste 0,16 keer de lettergrootte.

In de CSS verwijder de white-space, text-overflow en overflow regels en gebruik minhoogte ipv een vaste hoogte

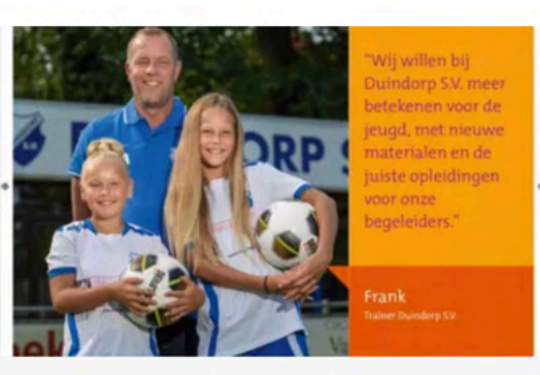

Duindorp SV of significance ... Duindorp SV has the wish to

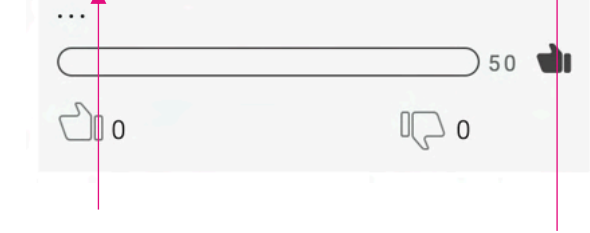

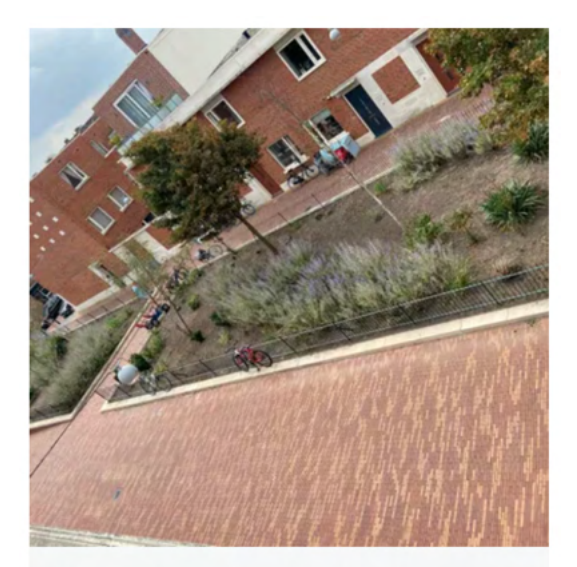

New planting in the flower...

### 1.4.3 Contrast (minimum) (AA) – Kleine tekst

Mensen met een slecht zicht hebben vaak moeite met het lezen van tekst als het kleurcontrast tussen voorgrond- en achtergrondkleuren niet voldoende is, maak daarom gebruik van complementaire kleuren die goed met elkaar contrasteren.

#### Probleem

Kleine tekst (kleiner dan 24px of 18px indien bold) voldeed niet aan de standaard contrastverhouding van 4.5:1. Dit had betrekking op:

- 1. Grijs (#787878) op wit [Begroten](https://plannen.test-openstad.draad.nl/begroten)
- 2. Rood (#E8222E) op light grijs (#F6F7F7) [Begroten,](https://plannen.test-openstad.draad.nl/begroten) [Voorbeeld stemsite](https://begroten.test-openstad.draad.nl/)
- 3. Rood (#FC0D1B) op wit [Stuur je plan in,](https://plannen.test-openstad.draad.nl/plan-indienen) wit op rood (#E8222E) [Voorbeeld stemsite,](https://begroten.test-openstad.draad.nl/) [Voorbeeld stemmen per thema](https://begroten.test-openstad.draad.nl/stemmen-per-thema)
- 4. Grijs (#B6B7BA) op wit Placeholder text [Plan Details](https://plannen.test-openstad.draad.nl/plan/14)
- 5. Grijs (#BEBEBE) op wit– [Voorbeeld stemsite](https://begroten.test-openstad.draad.nl/)

#### **Advies**

Kleurcontrast moet voldoen aan de minimale kleurcontrastverhouding 4,5:1.

- 1. Verander Grijs naar (#6E6E6E)
- 2. Verander Grijs naar (#737373)
- 3. Verander Rood naar (#DE1723)
- 4. Verander Grijs naar (#74767B)
- 5. Verander Grijs naar (#757575)
- 27 Tool <https://developer.paciellogroup.com/resources/contrastanalyser/>

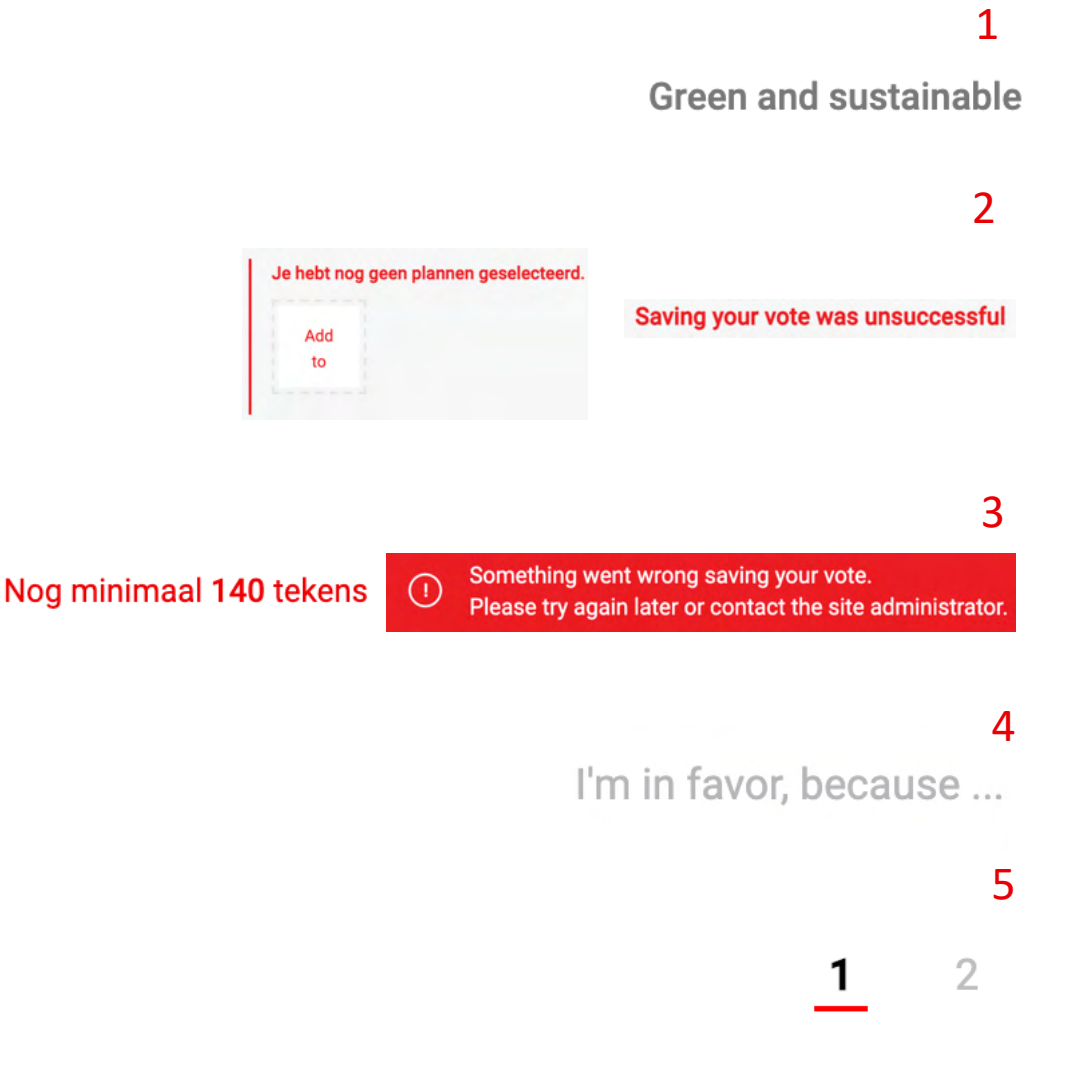

### 1.4.3 Contrast (minimum) (AA) – Kleine tekst

#### Probleem

Kleine tekst (kleiner dan 24px of 18px indien bold) viel onder de standaard contrastverhouding van 4.5:1. Dit heeft betrekking op:

- 6. Teal/groenblauw (#24B787) link op wit [Log-In](https://auth.test-openstad.draad.nl/auth/url/login?clientId=f18020bfc2066b4a72cc0d3a66a279c9&redirect_uri=https%3A%2F%2Fapi.test-openstad.draad.nl%2Foauth%2Fsite%2F3%2Fdigest-login%3FuseOauth%3Ddefault%26returnTo%3Dhttps%3A%2F%2Fplannen.test-openstad.draad.nl)
- 7. Wit op groen (#BDD041), wit op rood (#E8222E) – Stem controls – [Plan Detail](https://plannen.test-openstad.draad.nl/plan/14)

#### Advies

- 6. De kleur van de tekst aanpassen naar zwart, rood aanpassen naar (#E71825)
- 7. Teal/groenblauw aanpassen naar (#1A8461)

### • contact us.

#### 7 in front against

6

### 1.4.11 Contrast van niet-tekstuele content (AA)

Gebruikersinterface en informerende niet-tekstafbeeldingen moeten te onderscheiden zijn voor mensen met een visuele beperking. Het minimale kleurcontrast voor dergelijke componenten is 3:1.

#### Probleem

Formulieren voldoen niet aan de minimale kleurcontrastverhouding van 3:1, dit betreft:

Grijs (#B6B7BA) voor tekstkader [Plan Detail](https://plannen.test-openstad.draad.nl/plan/14)

#### Probleem

De focusomlijsting/stijl voor interactieve elementen voldeed niet aan de minimale kleurcontrastverhouding van 3:1. Dit had betrekking op de volgende elementen:

2. Focus style – [Home](https://plannen.test-openstad.draad.nl/)

#### Advies

- 1. Verander Grijs van de tekstkader naar (#8E9094)
- 2. De kleur van de stippellijn wijzigen naar wit

#### Tool

<https://developer.paciellogroup.com/resources/contrastanalyser/>

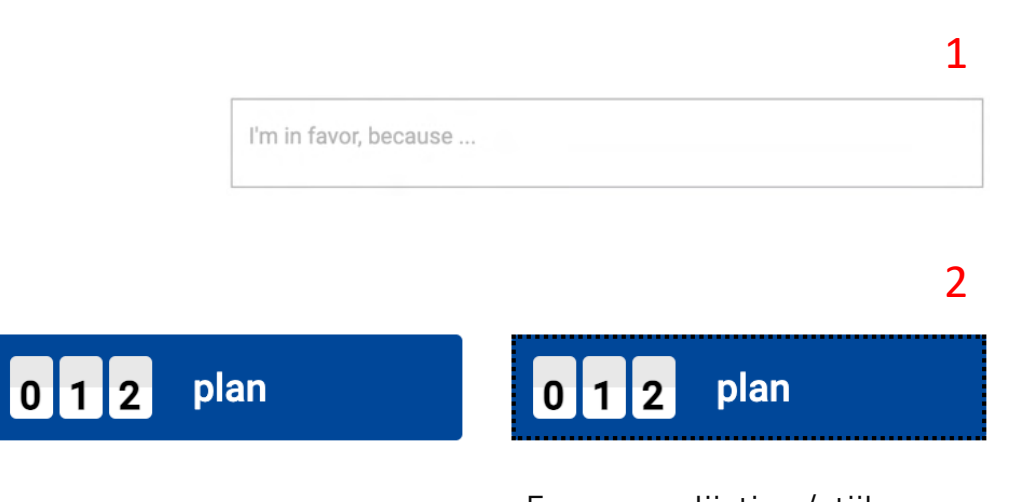

Focus omlijsting/stijl

/WE ARE NOMENSA

# Schermlezer

### 1.1.1 Niet-tekstuele content (A)

Bied gelijkwaardige alternatieve tekstbeschrijvingen voor niet-tekstuele content zoals afbeeldingen en multimedia, zodat gebruikers die ondersteunende technologieën gebruiken, de inhoud ook op een goede manier kunnen zien en begrijpen.

#### Probleem

Er is geen alternatieve tekst toegevoegd voor complexe multimedia. De Google Maps heeft geen gelijkwaardige alternatieve tekst. Dit heeft betrekking op de pagina's:

- 1. [Plannen](https://plannen.test-openstad.draad.nl/plannen)
- 2. [Plan Details](https://plannen.test-openstad.draad.nl/plan/14)

#### Advies

- 1. De kaart geeft de locatie aan van verschillende planlocaties met blauwe vlag iconen. Wij adviseren deze informatie bijvoorbeeld in een tabelformulier naast de map te zetten in een eenvoudig accordion die je kan in/uit klappen.
- 2. Een beschrijving van de locatie van het plan, adresgegevens en aandachtspunten in de alineatekst voor de kaart opnemen

In beide gevallen is het een alternatieve oplossing om de tekst als visueel verborgen inhoud op te nemen - een verwijzing daarnaar wordt in de title van het iframe gezet.

Note: The Google Map werkt ook niet goed: 2.5.1 Pointer gebaren, 1.4.3 Kleur Contrast, en 1.4.11 Niet-tekstuele contrast.

#### Documentatie

31 <https://www.benjystanton.co.uk/blog/a-plan-for-accessible-maps/>

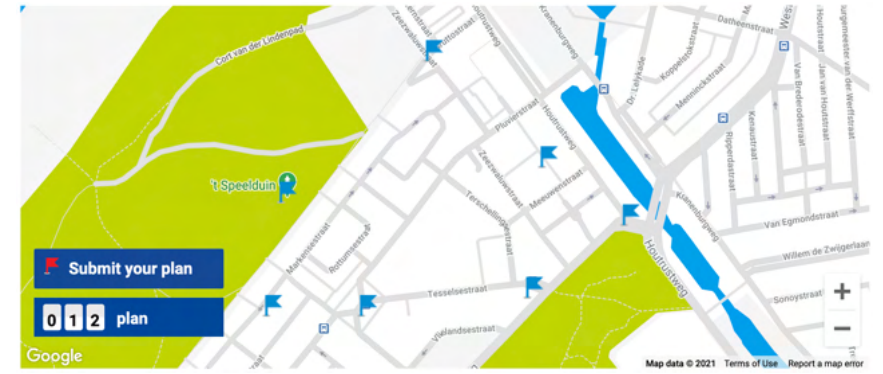

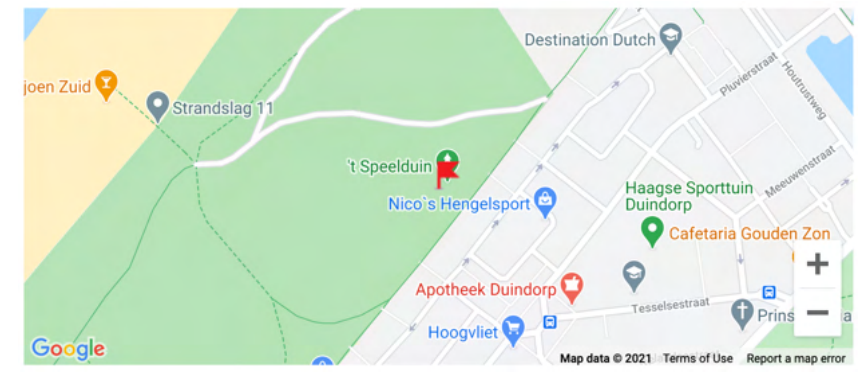

### 1.1.1 Niet-tekstuele content (A)

#### Probleem

De alternatieve (alt) tekst voor gekoppelde afbeeldingen (functioneel) was niet accuraat, de alternatieve tekst gaf het doel en/of de bestemming van de koppeling niet aan.

#### 1. Home

Note: Dit is ook het geval bij Link Purpose 2.4.4

#### Probleem

Decoratieve afbeeldingen worden niet duidelijk beschreven, waardoor alleen de bestandsnaam door schermlezers word gecommuniceerd. Dit heeft betrekking op:

#### 2. [Home](https://plannen.test-openstad.draad.nl/)

#### Advies

- Alternatieve tekst bijwerken naar alt="OpenStad.org, homepage"
- 2. Geef SVG-bestanden de volgende 2x- attributen om ervoor te zorgen dat ze worden genegeerd door ondersteunende technologie. aria-hidden="true" en focussable="false"

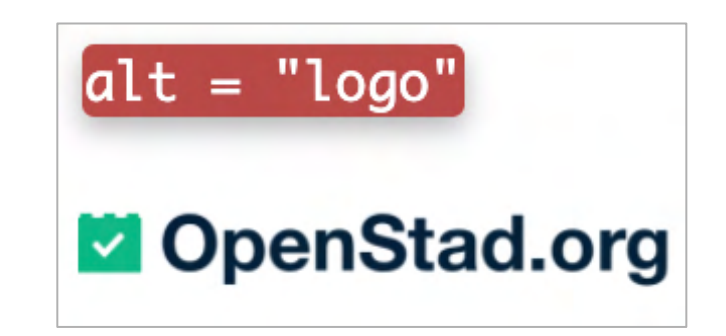

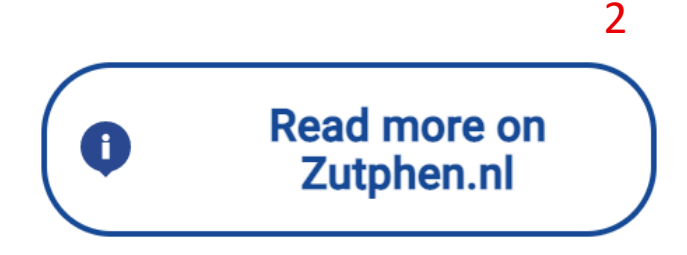

1

### 1.1.1 Niet-tekstuele content (A)

#### Probleem

Gekoppelde (functionele) afbeeldingen hebben geen alternatieve tekst. Dit betekent dat gebruikers zich niet bewust zijn van het doel/de bestemming van de link.

Dit was het geval op de pagina:

§ [Begroten](https://plannen.test-openstad.draad.nl/begroten)

#### Advies

Alt tekst aanpassen naar:

#### Alt="Scheveningen (Pluvierhof), Google Maps"

Voorkom dat koppelingen worden geopend in een nieuw venster ( verwijder target="\_blank"). Of neem ook een nieuwe "vensterwaarschuwing" op in de alternatieve tekst.

#### Documentatie

<https://www.w3.org/WAI/tutorials/images/functional/>

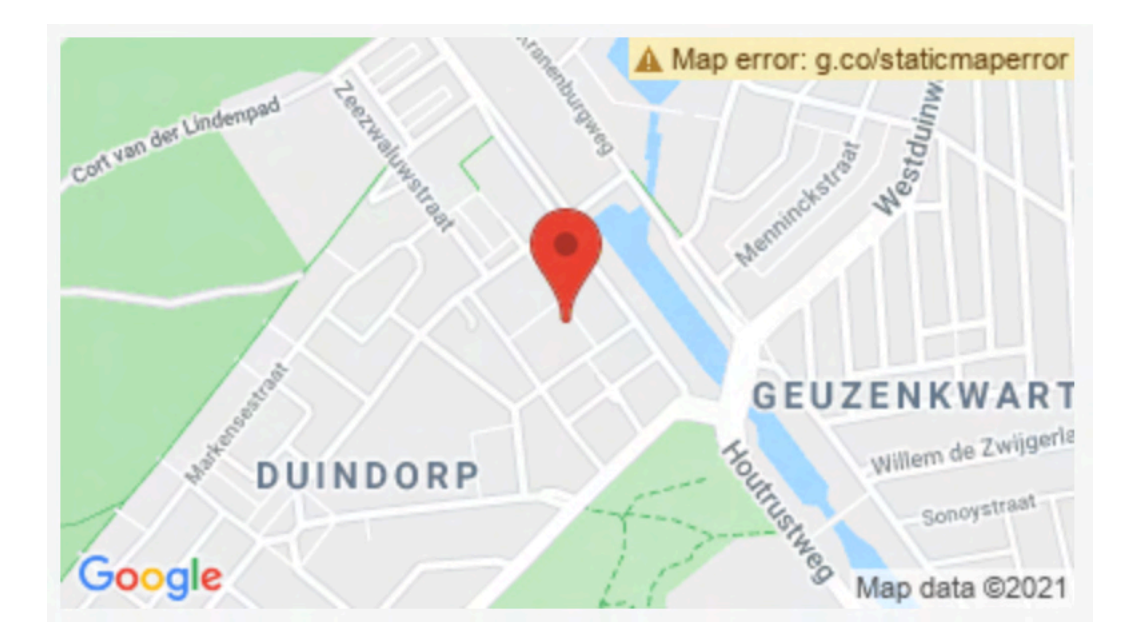

### 1.3.1 Info en relaties (A)

Mensen die het scherm niet kunnen zien, en gebruikmaken van schermlezers, gebruiken het tekstlabel om te begrijpen welke informatie ze in een formulierveld moeten invoeren.

#### Probleem

In het formulier ontbraken labels. Als het het label ontbreekt of niet correct is gekoppeld, wordt de informatie niet aangekondigd door schermlezers en kunnen blinde gebruikers moeite hebben om formulieren in te vullen. Dit heeft betrekking op:

- [Begroting,](https://plannen.test-openstad.draad.nl/begroten) [Voorbeeld stem pagina](https://begroten.test-openstad.draad.nl/stemmen-per-thema?stemcode)
- 2. (alle velden) [Plan insturen](https://plannen.test-openstad.draad.nl/plan-indienen)
- 3. [Plannen bekijken](https://plannen.test-openstad.draad.nl/plannen)
- 4. [Plan details](https://plannen.test-openstad.draad.nl/plan/14)

#### **Advies**

Elk formulierveld moet een bijbehorend <label> element hebben en de waarde voor het for attribute en ID moet exact overeenkomen. CSS-pseudo-inhoud naast de invoer is niet voldoende en tijdelijke aanduiding tekst ook niet.

<label **for="filter"**> ...</label> <select **id="filter"**>

Indien nodig i.v.m. het ontwerp kan het <label> visueel verborgen worden door een CSS class te gebruiken.

#### Documentation

34 Labels: <https://www.w3.org/WAI/tutorials/forms/instructions/>

nomensa

4

#### 1

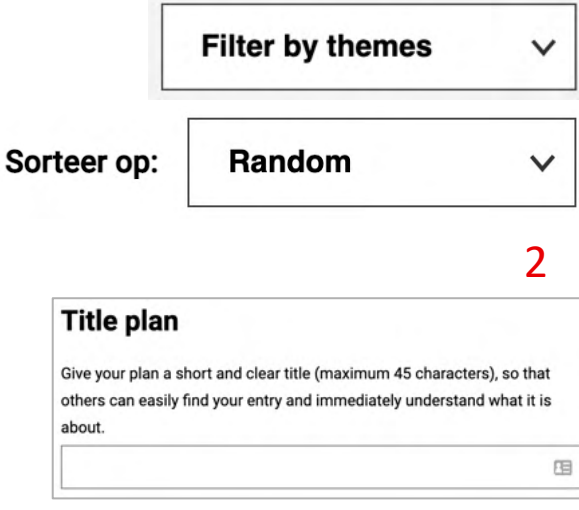

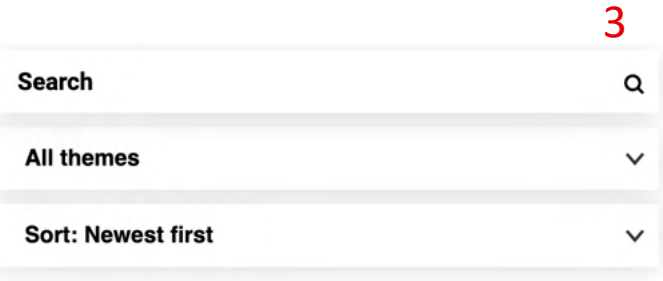

**Arguments for** 

I'm in favor, because ..

### 1.3.1 Info en relaties (A)

#### Probleem

HTML-tabellen zijn niet correct gemarkeerd, mensen die ondersteunende technologieën gebruiken, kunnen hierdoor de relaties in de tabel niet begrijpen. Dit had betrekking op de volgende pagina's:

■ [Plan indienen –](https://begroten.test-openstad.draad.nl/stemmen-per-thema) per thema

#### Advies

Geef tabelgegevens weer in een tabel om gebruikers te helpen gegevens gemakkelijker te begrijpen en in te voeren.

- Een header moet worden toegewezen met het <th> element. Voeg in dit geval toe: <th>Plan</th> en <th>Kosten</th> als nieuwe rubriek
- Tabelgegevens moeten worden toegewezen met behulp van het <td>element. In dit geval, inclusief: afbeeldingen, planbeschrijving en kostengegevens (in euro's)
- Gebruik het <caption> element om een caption toe te wijzen. Met tabelcaptions kunnen gebruikers de algemene inhoud van de tabel bepalen. In dit geval bijvoorbeeld 'Sport spelen en ontmoeten'

#### Documentatie

#### Sport play and meet

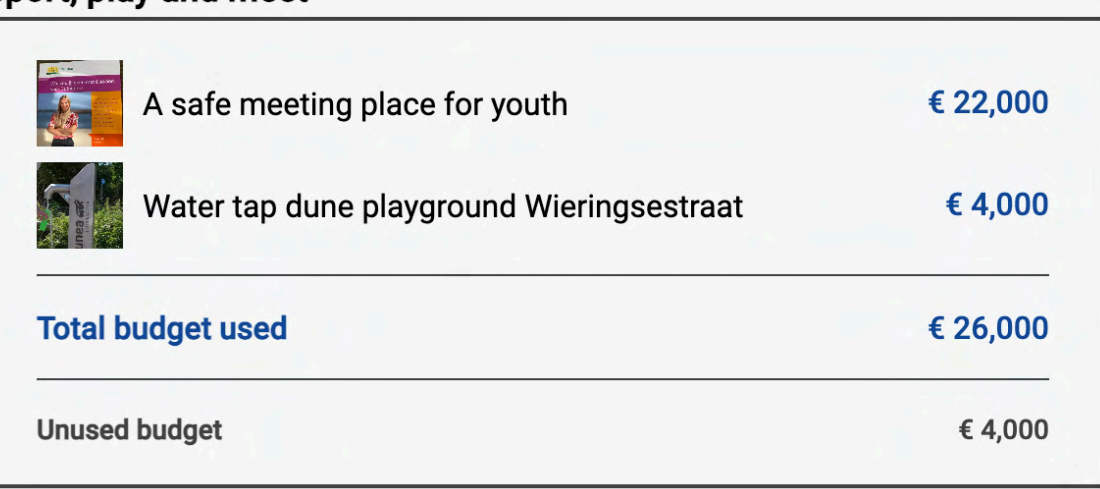

### 1.3.1 Info en relaties (A)

Wanneer fout- of helpinformatie visueel wordt gepresenteerd, moet dit ook beschikbaar zijn voor ondersteunende technologieën. Zo kunnen alle gebruikers zich bewust worden van problemen, kunnen ze zien wat er mis is en het herstellen waar nodig. Gebruikers met een visuele beperking kunnen mogelijk geen fouten identificeren en gebruiken ondersteunende technologie zoals een schermlezer.

#### Probleem

Er zijn foutmeldingen ingevoerd, echter met ongeschikte HTML. Het <label> element is gebruikt voor de fouttekst - dit kan verwarring veroorzaken bij gebruikers en het herstellen van fouten moeilijker maken. Dit had betrekking op:

§ Alle velden – [Plan indienen](https://plannen.test-openstad.draad.nl/plan-indienen), [Plan details](https://plannen.test-openstad.draad.nl/plan/14)

#### Advies

In plaats van <label> voor fouttekst te gebruiken, gebruik het kenmerk aria-describedby op het fouttekstelement en maak een koppeling door te verwijzen naar een ID set op het desbetreffende formulier https://[www.](https://www.w3.org/TR/WCAG20-TECHS/ARIA1.html)w3.org/TR/WCAG20-TECHS/ARIA1.html

This is a required field.

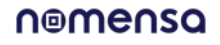

囯
# 1.2.3 & 1.2.5 1.2.3 Audiodescriptie of media-alternatief (vooraf opgenomen)

Audiobeschrijving weeft extra vertelling in de soundtrack van de video, een beschrijving van de actie die plaatsvindt op het scherm, zodat mensen met een visuele beperking kunnen begrijpen wat er gebeurt in de video.

## Probleem

Er is geen teksttranscriptie verstrekt om mensen met een visuele beperking inzicht te geven in de actie die in de video plaatsvindt. Dit was op:

§ [Home](https://plannen.test-openstad.draad.nl/)

## Advies

- Geef een transcript voor de video, of
- Geef een transcript & audio beschrijving

Het is aan te raden dit in te plannen voor toekomstige videos die nog opgenomen moeten worden.

# Documentatie

<https://www.w3.org/WAI/media/av/planning/>

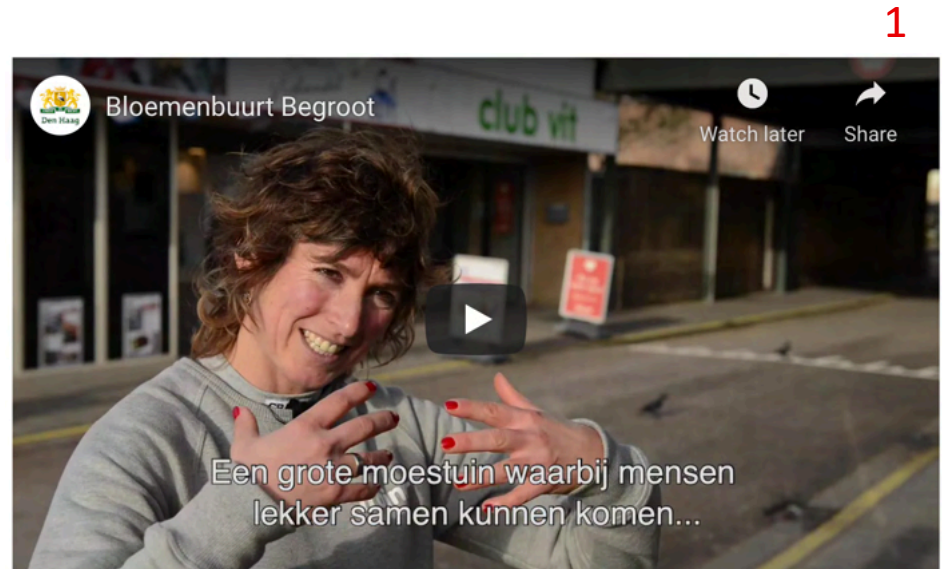

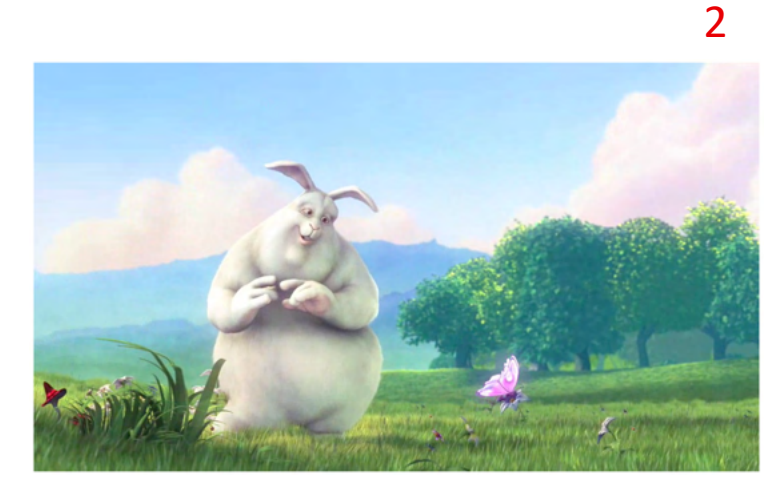

## nomensa

# 1.4.1 Kleurgebruik (A)

Kleur mag niet worden gebruikt als de enige methode om informatie over te brengen, omdat blinden en slechtzienden moeite kunnen hebben om informatie die op deze manier wordt gepresenteerd, te begrijpen.

## Probleem

■ [Begroting](https://plannen.test-openstad.draad.nl/begroten), [Voorbeeld stem pagina,](https://begroten.test-openstad.draad.nl/) [Voorbeeld begroting per thema](https://begroten.test-openstad.draad.nl/stemmen-per-thema)

## Advies

Geef een extra aanwijzing, zoals tekst ter ondersteuning van de betekenis van de kleur om dezelfde informatie over te brengen aan mensen met een visuele beperking.

Bijvoorbeeld, tekst boven het invoerveld wat aangeeft dat er nog een actie vereist is.

# **Enter your voting code**

# **Enter your voting code**

nomensa

Fout wordt alleen aangegeven door een rood kader rondom het formulierveld. Voeg tekst of een icoon toe.

# 2.4.2 Paginatitel (A)

Het verstrekken van duidelijke en informatieve paginatitels helpen mensen te begrijpen of de inhoud op de pagina voor hen relevant is. Beschrijvende paginatitels helpen iedereen inhoud op uw website te vinden en te begrijpen waar ze zich binnen de websitehiërarchie bevinden.

### Probleem

De paginatitel geeft de inhoud op de pagina niet nauwkeurig aan. Dit betreft paginas:

■ [Plannen bekijken,](https://plannen.test-openstad.draad.nl/plannen) [Plan details](https://plannen.test-openstad.draad.nl/plan/14)

## Advies

Iedere pagina moet een unieke, beknopte en beschrijvende titel bevatten die de context van de pagina duidelijk aangeeft, wat nog te begrijpen is buiten de context en de site en/of sectie van de site waartoe de pagina behoort, kan identificeren.

Paginatitels zijn het eerste wat door schermlezers voorgelezen wordt aan gebruikers, daarom zou het nuttig zijn om OpenStad te benoemen, dit zal gebruikers helpen om verschillende tabs/websites die ze tegelijkertijd geopend hebben te kunnen onderscheiden, en door het benoemen van het doel van de pagina, die gebruikers zal helpen om de verschillende secties op de website te identificeren.

Plan - Buurt AED Duindorp | OpenStad

G Plan × View Plans G Plan × Plan Details

# 3.1.1 Taal van de pagina (A)

Door de menselijke taal van de pagina te identificeren, kunnen browsers, schermlezers en andere soorten ondersteunende technologieën de pagina weergeven met de juiste uitspraak, tekens en scripts in de taal van de gebruiker.

## Probleem

De taal van de pagina werd niet geïdentificeerd als Nederlands. Dit betekent dat sommige technologieën de pagina mogelijk niet op de juiste manier kunnen weergeven. Dit betreft:

■ Alle paginas

# Advies

Een lang attribuut is opgenomen zonder de taalcode. Controleer of de standaardtaalwaarde is benoemd.

<html lang="nl">

# <html lang="" class=""> </html>

title: Begroten |

Help ondersteunende technologieën om aangepaste functionaliteit te begrijpen en te beschrijven, zoals accordions, tabbladen en custom formuliervelden.

## Probleem

Het belangrijkste menubesturingselement voor kleinere schermen bracht de open en gesloten status niet nauwkeurig over. Dit betreft de paginas:

## ■ Alle paginas

## Advies

Geef aria-expanded attributes aan de menu button om ervoor te zorgen dat de true / false value wisselt terwijl de gebruiker communiceert.

Geef aria-controls aan de menu button en refereer naar een ID op de parent tag om content shown/hidden te maken – bijvoorbeeld, de <ul> voor navigation links.

## Documentatie

[ARIA Expanded: www.accessibility-developer-guide.com/examples/sensible](https://www.accessibility-developer-guide.com/examples/sensible-aria-usage/expanded/)aria-usage/expanded/

Menus [en menu buttons: inclusive-components.design/menus-menu-](https://inclusive-components.design/menus-menu-buttons/)

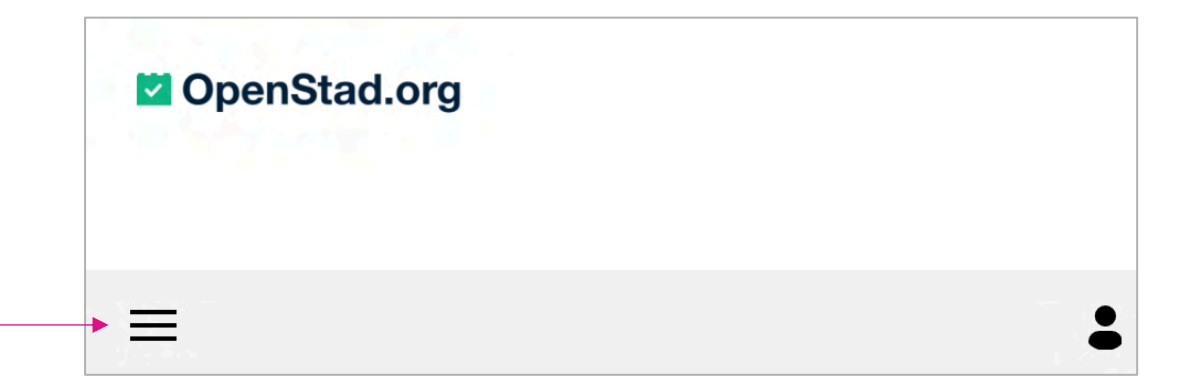

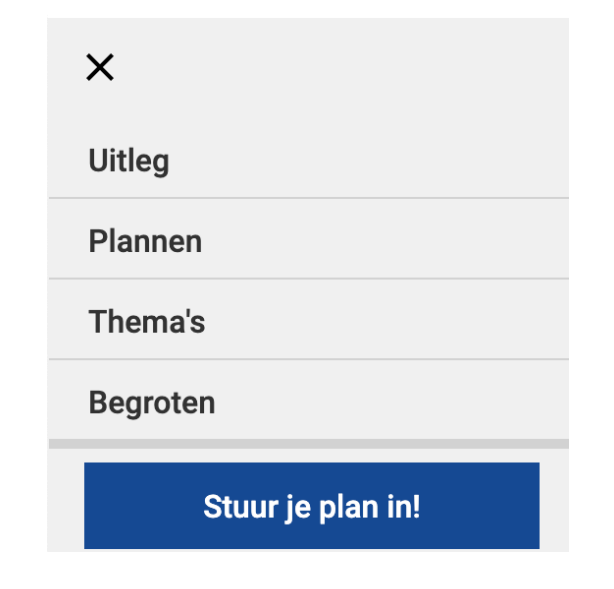

nomensa

41 buttons/

### Probleem

Een component dat fungeert als een expand en collapse tool is niet geïmplementeerd met behulp van een erkend patroon en geeft daardoor niet nauwkeurig de rol en status aan voor gebruikers van een schermlezer. Dit betreft:

■ [Begroting](https://plannen.test-openstad.draad.nl/begroten)

### Advies

Update de implementatie van het component "kaartstijl" bij. Splits het in twee secties: Sectie 1 een besturingselement dat "expands" en "collapses" met meer inhoud over het plan, sectie 2 een besturingselement om het plan toe te voegen.

Voeg een <button> toe in de kaart header en gebruik JavaScript om het hele blok klikbaar te maken. Voeg ook voor het eerste besturingselement aria-expanded kenmerk toe en zorg ervoor dat de true/false waarde schakelt terwijl de gebruiker hiermee communiceert. Maak een koppeling tussen dit besturingselement en de inhoud die wordt weergegeven/verborgen met behulp van het aria-controls element.

Plaats de knop 'Plan toevoegen' buiten het andere besturingselement – dus het is verwant. Gebruik CSS zodat het wordt weergegeven als onderdeel van dezelfde kaartgroep.

#### Documentation

Accordions en aria-expanded: <https://www.accessibility-developer-guide.com/examples/widgets/accordion/>

Bekijk een eenvoudige implementatie van accordion control op [GOV.UK](https://design-system.service.gov.uk/components/accordion/)

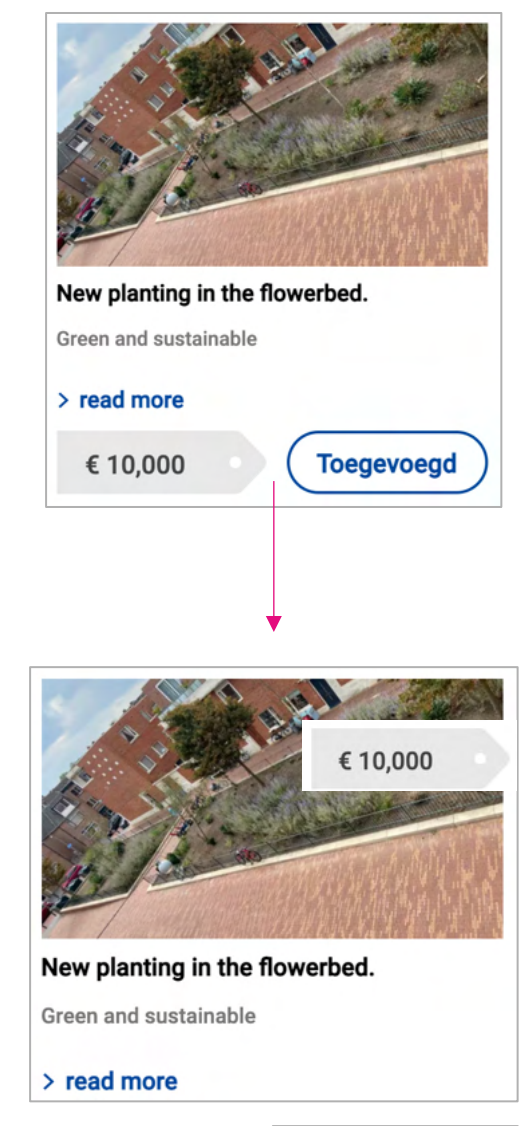

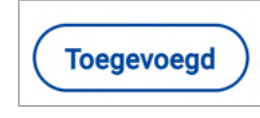

nomensa

## Probleem

Het accordion component is niet geïmplementeerd met behulp van een erkend patroon, wat betekent dat verwachte toetsenbordinteracties en aankondigingen van schermlezers niet worden ondersteund. Dit had betrekking op accordions op de volgende pagina's:

- 1. [Home,](https://plannen.test-openstad.draad.nl/) [Plan indienen](https://plannen.test-openstad.draad.nl/plan-indienen)
- **[Begroting](https://plannen.test-openstad.draad.nl/begroten)**
- 3. [FAQs pagina](https://plannen.test-openstad.draad.nl/veelgestelde-vragen)

## Advies

Geef 'aria-controls' en 'aria-expanded' attributen aan alle links met de weergeven /verbergen optie

## Documentatie & voorbeeld

- § [https://www.w3.org/TR/wai-aria-practices-1.1/#accordion](https://www.w3.org/TR/wai-aria-practices-1.1/)
- § <https://inclusive-components.design/collapsible-sections/>

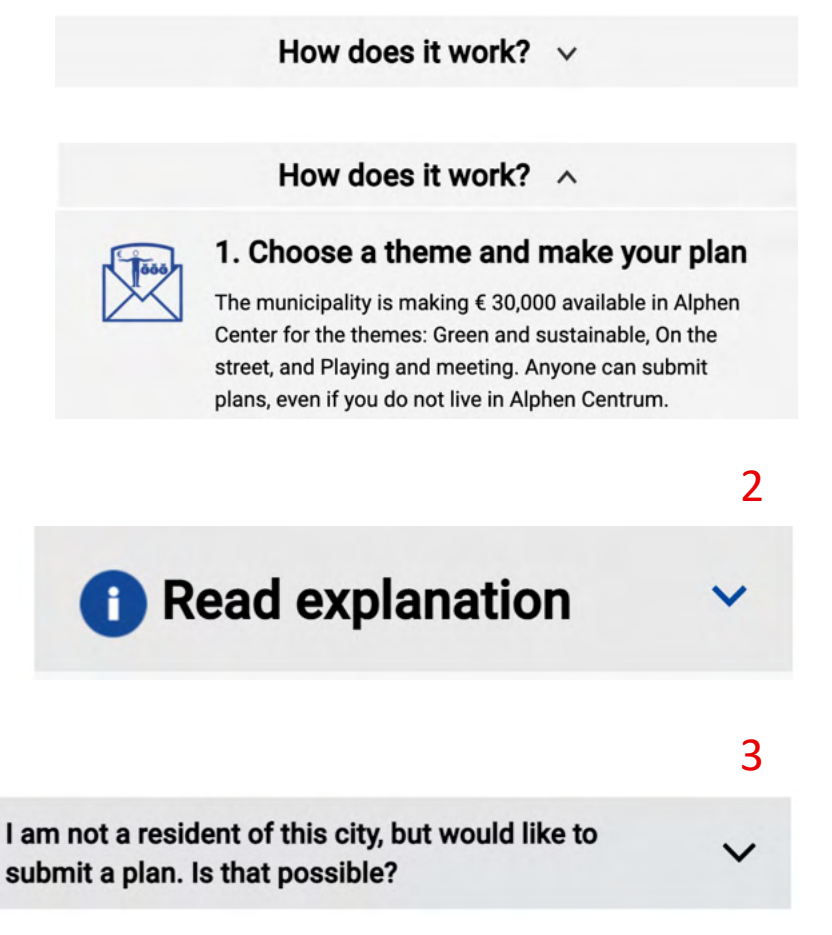

nomensa

43

# Probleem

Visuele styling is gebruikt om de actieve link in de navigatie te communiceren, maar gelijkwaardige informatie is niet verstrekt voor ondersteunende technologie (programmatisch):

§ [Home](https://plannen.test-openstad.draad.nl/) 

# **Advies**

Zet de aria-current="page" attribute op de actieve link.

# Documentatie & voorbeeld

■ <https://tink.uk/using-the-aria-current-attribute/>

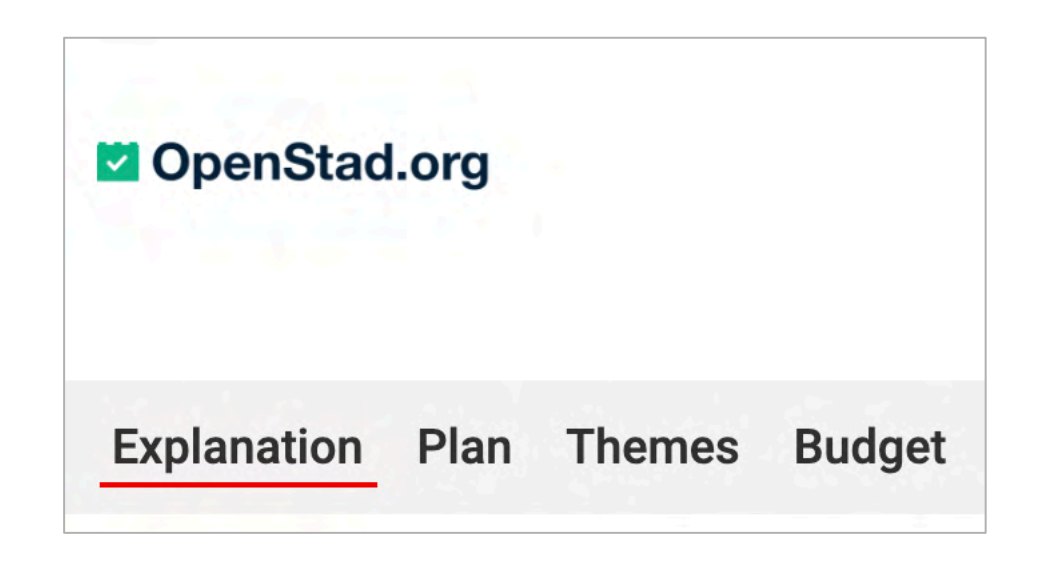

nomensa

# Probleem

Button besturingelementen zijn niet voorzien van toegankelijke namen. Gebruikers van een schermlezer horen hierbij aangekondigde 'knop', maar zijn zich niet bewust van het doel van het besturingselement:

§ Carousel controls – [Voorbeeld stemmen per thema](https://begroten.test-openstad.draad.nl/stemmen-per-thema?stemcode)

# Advisering

Implementeer controls als <br />button> elementen.

```
Implementeer visueel verborgen tekst bij elke control, bijvoorbeeld: 
<button><span class="visually-hidden">Close</span></button>
```

```
<button><span class="visually-hidden">Previous slide, see 
plan</span></button>
```
Als een extra stap, maak de kleur grijs donkerder voor alle controls om er zeker van te zijn de het minimum 3:1 contrast ratio wordt behaald voor iconen.

## Documentatie

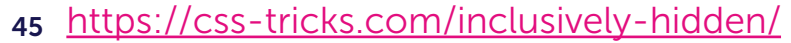

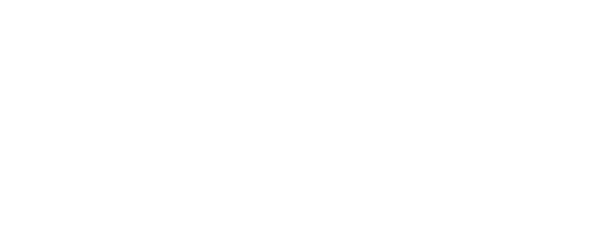

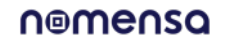

# Probleem

Het aantal stemmen voor plannen wordt visueel aangegeven, maar gelijkwaardige informatie is niet verstrekt voor ondersteunende technologie (programmatisch):

■ [Plannen bekijken](https://plannen.test-openstad.draad.nl/plannen), [Plan details](https://plannen.test-openstad.draad.nl/plan/9)

# Advies

Geef een gelijkwaardige tekst voor het stemtellingselement dat wordt aangegeven door de balk met blauw.

Aangezien de afbeelding is gemaakt met CSS, zou het het beste zijn om dit te doen als verborgen tekst.

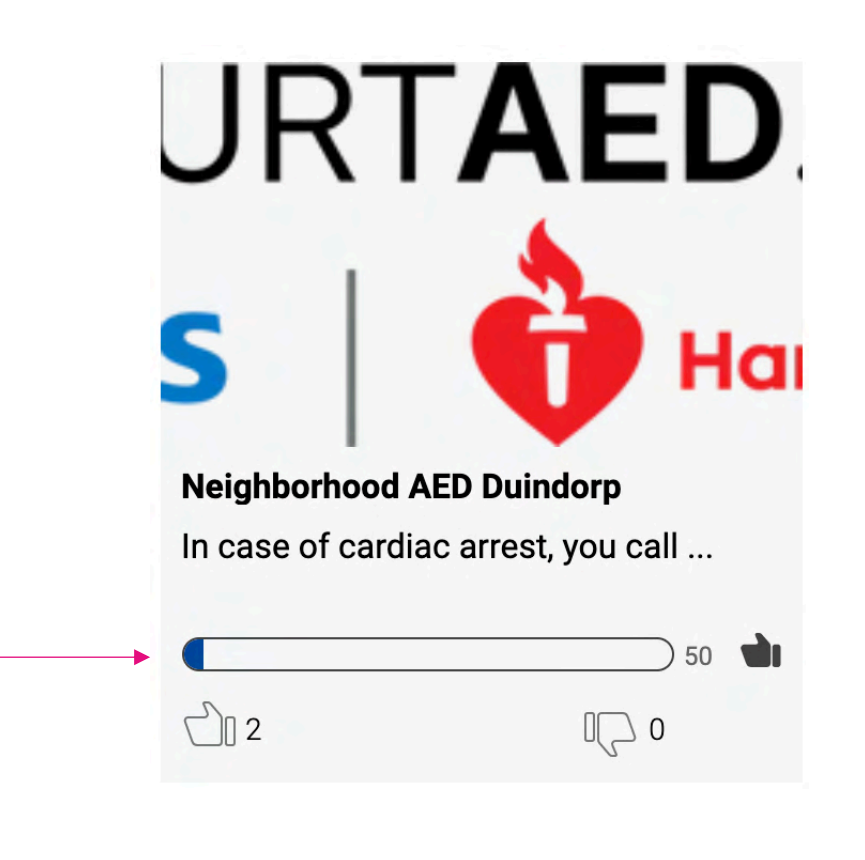

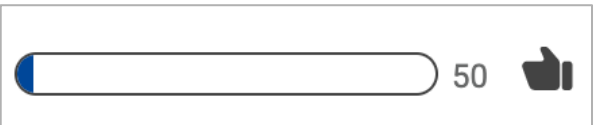

## Probleem

Visueel wordt gebruikers getoond hoeveel karakters ze kunnen invullen, maar gebruikers die afhankelijk zijn van een schermlezer zijn zich niet bewust van dit tekenlimiet of wanneer ze het einde van de limiet bereiken. Dit kwam voor bij:

- 1. [Plan indienen](https://plannen.test-openstad.draad.nl/plan-indienen)
- 2. [Plan details](https://plannen.test-openstad.draad.nl/plan/14)

Dit mislukt ook Status Messages 4.1.3

## Advies

- § Op een vast aantal tekens worden de gebruikers op de hoogte gebracht van het aantal tekens dat nog over is, bijvoorbeeld wanneer een gebruiker 30 tekens typt, wordt hij/zij op de hoogte gebracht dat er nog 15 tekens over zijn en wanneer er nog 0 tekens over zijn, moeten gebruikers hiervan ook op de hoogte worden gesteld.
- Geef aria-live aan de tekst die weergeven hoeveel characters er nog resterend zijn en associeer met het formulierveld door het gebruik van aria-describedby

## Documentatie

- § <https://govuk-charcount-prototype.herokuapp.com/>
- 47 § [https://developer.mozilla.org/en-US/docs/Web/Accessibility/ARIA/ARIA\\_Live\\_Regions](https://developer.mozilla.org/en-US/docs/Web/Accessibility/ARIA/ARIA_Live_Regions)

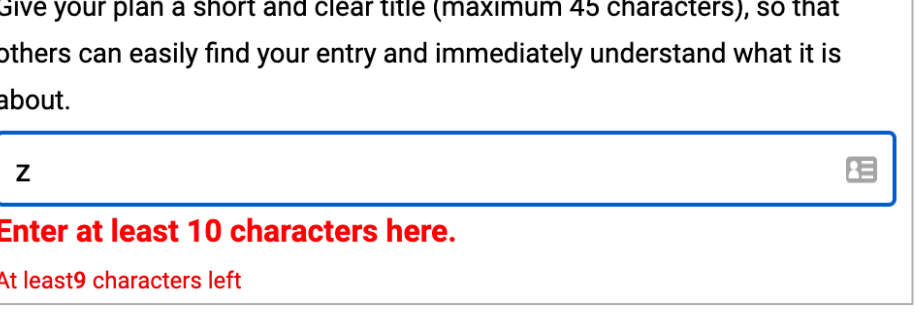

1

2

nomensa

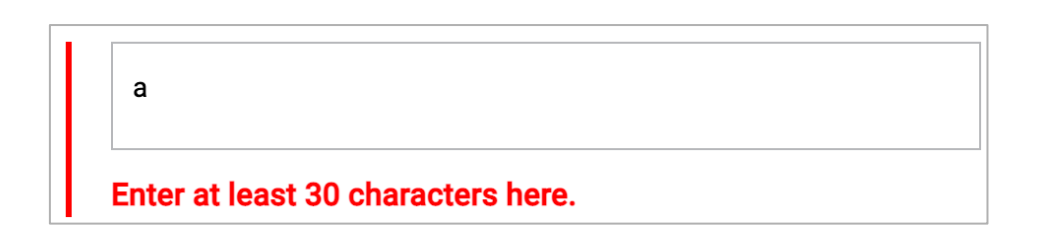

# Probleem

Button elementen hadden geen toegankelijke naam, wat betekent dat gebruikers van een schermlezer zich niet bewust zijn van het doel van de knop. Dit kwam voor op de pagina's:

- **Begroting**
- 2. [Plannen bekijken](https://plannen.test-openstad.draad.nl/plannen?search=)

# **Advies**

- 1. Creer een toegankelijke naam voor de buttons die gebruik maken van een aria label, bijvoorbeeld; aria-label="Add a plan"
- 2. Update de button met een toegankelijke naam door gebruik van een aria label, bijvoorbeeld; arialabel="Search plans"

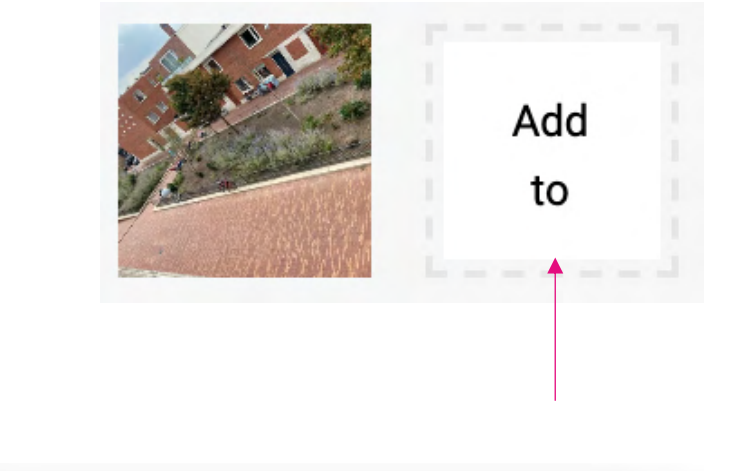

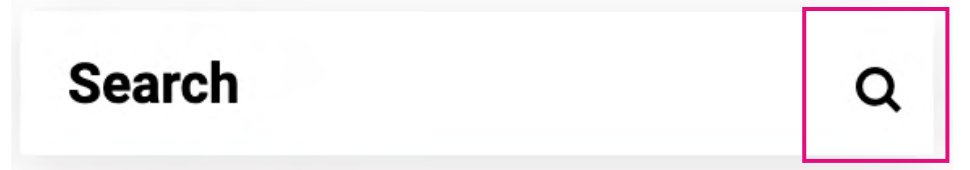

# Probleem

Op verschillende plaatsen zijn besturingselementen visueel vormgegeven om te suggereren dat ze zijn uitgeschakeld, maar deze informatie wordt niet gecommuniceerd naar gebruikers van een schermlezer en de knop is nog steeds bestuurbaar met het toetsenbord.

Probleem komt voor op:

■ [Begroting](https://plannen.test-openstad.draad.nl/begroten), [Voorbeeld pagina stemmen](https://begroten.test-openstad.draad.nl/), [voorbeeld stemmen per thema](https://begroten.test-openstad.draad.nl/stemmen-per-thema)

This also fails: Contrast 1.4.3 **Advies** 

Voor de beste user experience, geef de button een normale vormgevig en creëer een toegankelijke descriptieve foutmelding wanneer de gebruiker hiermee communiceert

Indien niet mogelijk, zorg er dan voor dat de buttons de disabled attribute hebben.

## Documentatie

<https://adamsilver.io/blog/form-design-from-zero-to-hero-all-in-one-blog-post/>

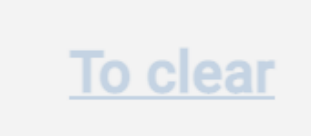

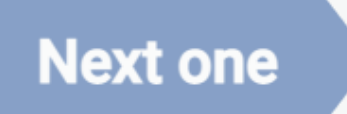

# **Geen ruimte**

nomensa

# 4.1.3 Statusberichten (AA)

Gebruikers van ondersteunende technologie moeten zich bewust zijn van belangrijke veranderingen in de inhoud waar geen focus op ligt. Ze moeten worden geïnformeerd op een manier die niet als storend kan worden ervaren door hun.

## Probleem

Foutmeldingen werden aangegeven, maar deze informatie werd niet aangekondigd door de schermlezer, wat betekent dat slechtziende gebruikers de informatie zullen missen. Dit had betrekking op:

- Search results [Plannen bekijken,](https://plannen.test-openstad.draad.nl/plannen?search=1) [Plan indienen](https://plannen.test-openstad.draad.nl/plannen?search=1)
- [Begroting,](https://plannen.test-openstad.draad.nl/begroten) [Voorbeeld stemmen,](https://begroten.test-openstad.draad.nl/) Voorbeeld stemmer per thema

## Advies

■ Gebruik aria-live region en zet deze op polite. Dit betekent dat de gebruiker het bericht zal horen na een bestaande aankondiging. Plus, hun focus blijft in de zoekoptie - waardoor het makkelijker is om een nieuwe zoekopdracht in te voeren.

## Documentatie

[https://developer.mozilla.org/en-US/docs/Web/Accessibility/ARIA/ARIA\\_Live\\_Regions](https://developer.mozilla.org/en-US/docs/Web/Accessibility/ARIA/ARIA_Live_Regions)

# No results yet

2

1

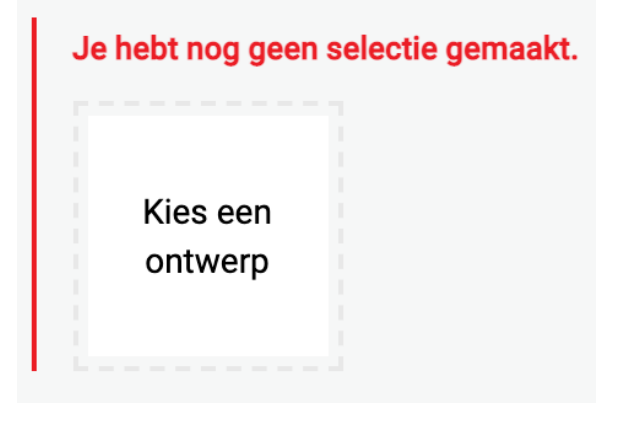

# 4.1.3 Statusberichten (AA)

## Probleem

Er vindt een visuele verandering plaats wanneer een gebruiker een plan toevoegt of verwijdert, maar deze informatie wordt niet verstrekt voor gebruikers van schermlezers. Dit had betrekking op:

■ Voeg toe /verwijder– [Begroting](https://plannen.test-openstad.draad.nl/begroten)

## Advies

Informeer gebruikers van de update met behulp van de **aria-live** attribuut en maak gebruik van polite (aria-live="polite") bij een zin waar gebruikers op de hoogte worden gebracht van een verandering, hierdoor zal worden aangegeven waar de update ophoudt.

Note: Niet het hele kader, alleen de zin met de update, bijvoorbeeld; plan is toegevoegd (o.i.d).

# Documentatie

https://developer.mozilla.org/en-[US/docs/Web/Accessibility/ARIA/ARIA\\_Live\\_Regions](https://developer.mozilla.org/en-US/docs/Web/Accessibility/ARIA/ARIA_Live_Regions)

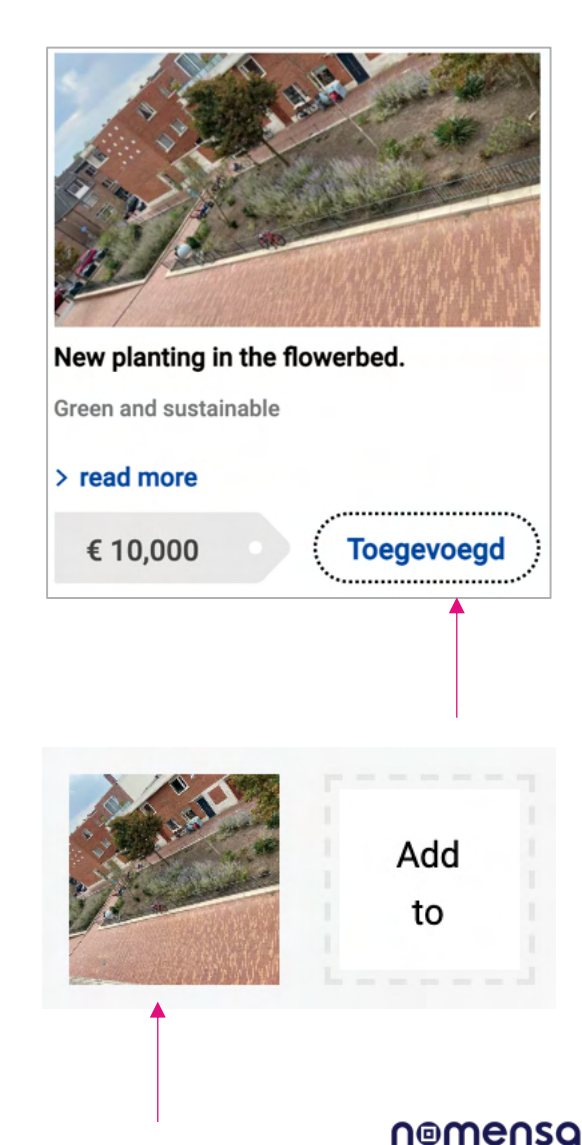

# 4.1.1 Parsen (A)

#### Issue

HTML in voldeed niet aan de W3C-specificatie. Niet alle validatieproblemen hebben effect op de toegankelijkheid, maar we hebben structurele fouten gevonden die de manier waarop de pagina werd gelezen, kunnen veranderen naar ondersteunende technologieën.

Dit was van toepassing op:

■ Alle pagina's

### Advies

Zorg ervoor dat HTML is gecontroleerd op een van de volgende problemen (Dit kan met behulp van W3C validator):

- § incomplete start en end tags
- § HTML is niet nested volgens de specificaties
- § Dupliceren van attributen
- § ID's die niet uniek zijn

### Tool

### [http://validator.w3.org](http://validator.w3.org/)

Note Dit probleem heeft een lagere prioriteit aangezien veel van de moderne browsers op dit soort fouten kunnen anticiperen.

**Error** Element  $\frac{div}{div}$  not allowed as child of element  $but \tan$ : in this context. (Suppressing further errors from this subtree.)

From line 161, column 9; to line 161, column 36

<div class="visible-active">">  $\rightarrow \leftarrow$ 

Contexts in which element div may be used:

Where flow content is expected.

As a child of a d1 element.

Content model for element button:

Phrasing content, but there must be no interactive content

descendant and no descendant with the **tabindex** attribute

specified.

/WE ARE NOMENSA

# Doofheid & Cognitief

# 1.3.5 Identificeer het doel van de input (AA)

Schakel extra ondersteuning in voor personalisatie, zoals bekende termen en symbolen die nodig zijn voor gebruikers met cognitieve beperkingen om een website te gebruiken. Als de browser of ondersteunende technologie weet wat een formulierveld doet, kan het gebruikers mogelijk extra ondersteuning bieden.

## Probleem

Het autocomplete attribuut is off voor de aanmeldingsformuliervelden, dit betekent dat de gebruiker expliciet gegevens voor elk veld moet invoeren, in plaats van te kunnen vertrouwen op automatisch aanvullen.

Dit probleem kwam voor op de volgende pagina's:

## § [Log-in pagina](https://auth.test-openstad.draad.nl/auth/url/login?clientId=f18020bfc2066b4a72cc0d3a66a279c9&redirect_uri=https%3A%2F%2Fapi.test-openstad.draad.nl%2Foauth%2Fsite%2F3%2Fdigest-login%3FuseOauth%3Ddefault%26returnTo%3Dhttps%3A%2F%2Fplannen.test-openstad.draad.nl)

## Advies

Gebruik het autocomplete attribuut met de juiste waarde. Bijvoorbeeld:

Email: email

## Documentatie

[https://www.w3.org/TR/html52/sec-forms.html#sec-autofill](https://www.w3.org/TR/html52/sec-forms.html)

# **Register or log in** by email

You will receive a link by email with which you can log in. After this you are immediately logged in for 6 months or until you log out.

You do not have to register separately for this.

## **E-mail address:**

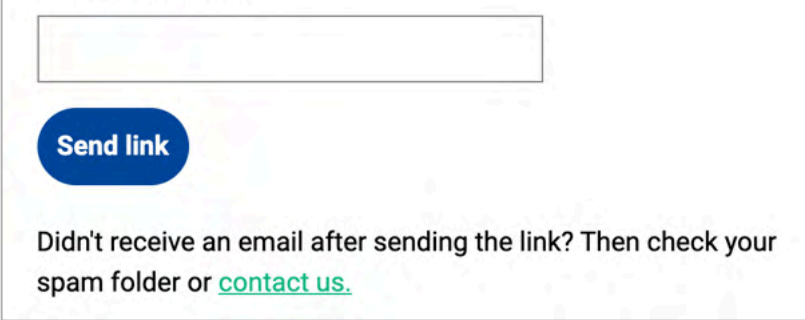

/WE ARE NOMENSA

# Best Practices

Dit gedeelte heeft betrekking op gebieden die de audit voldoende hebben doorstaan, maar die nog verder kunnen worden verbeterd

nomensa

### Maps

Embedded Maps van derden zijn op de site gebruikt voor verschillende doeleinden. In sommige gevallen om de locatie van een plan te visualiseren, in andere gevallen, voor gebruikers om met "drop een pin" hun locatie-informatie te verstrekken. In beide gevallen vormt de huidige manier belemmeringen voor gebruikers. Maps mislukken vaak onder de verschillende WCAG succescriteria. Problemen omvatten vaak onvoldoende tekst en niet-tekstcontrast, ervan uitgaande dat gebruikers op een "ideale" manier kunnen navigeren met behulp van een bepaald apparaat (toetsenbord, aanwijzer) en is er geen toegankelijke naam voor de interactieve besturingselementen. Over het algemeen raden we aan om ervoor te zorgen dat de gelijkwaardige informatie in eenvoudige tekstvorm wordt verstrekt (bijvoorbeeld in een tabel in de buurt van de kaart) en om alternatieve interactiemethoden te bieden voor gebruikers om informatie over de kaart te krijgen en te verstrekken (bijvoorbeeld eenvoudige tekstformulierinvoeren). De Regering van het Verenigd Koninkrijk heeft een voorbeeld van een toegankelijke Map integratie die nuttig zou kunnen zijn als verwijzing:

### Voorbeeld

<https://flood-warning-information.service.gov.uk/warnings>

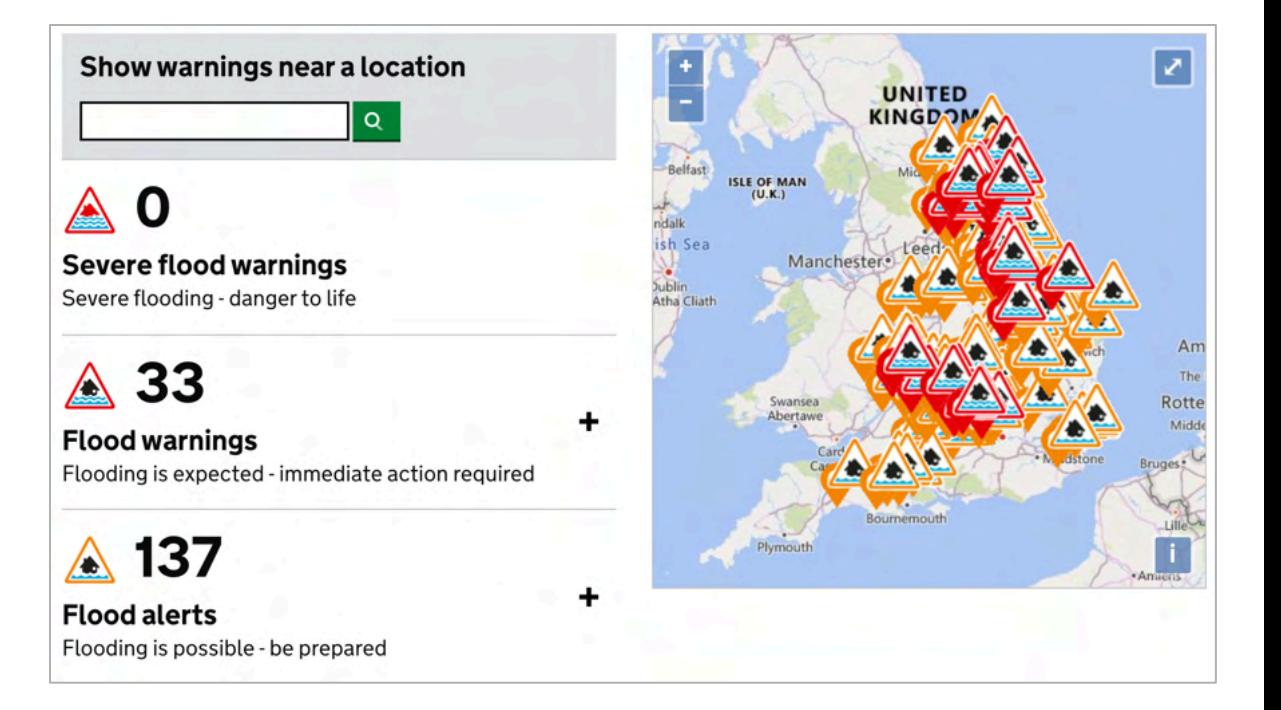

De componenten gebruiken momenteel de standaardbrowservormgeving voor toetsenbordfocusindicatoren. Dit wordt op dit moment voldoende geacht, maar het is iets dat WCAG 2.2 zeer waarschijnlijk zal aanpassen. Afhankelijk van uw browser kan de focusindicator goed zijn (voorbeeld 1 is Safari), of subtieler (2 is Firefox). In WCAG 2.2 komt waarschijnlijk een vereiste om ervoor te zorgen dat focus stijlen beter werken in browsers, dus Nomensa adviseert hier nu al mee aan de slag te gaan.

Opmerking: Het kan ook andersom zijn, een blauwe achtergrond maakt Safari/Chrome onzichtbaar, hierbij komt het dus aan op je eigen goede inzicht.

Documentatie: [web.dev/style-focus](https://web.dev/style-focus/)

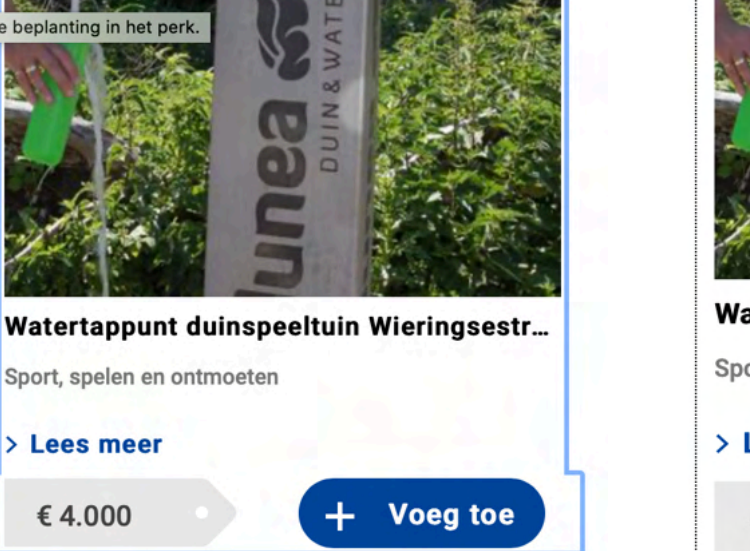

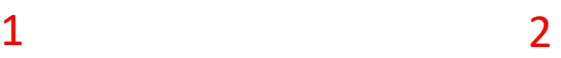

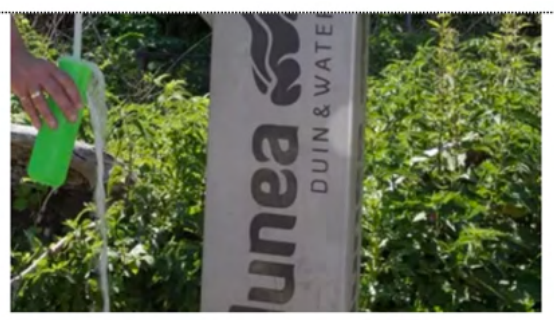

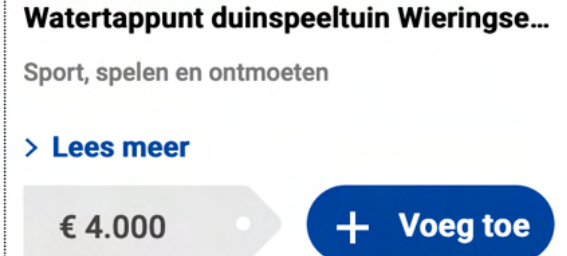

Door secties op de pagina te definiëren met ARIA-landmark kunnen gebruikers van schermlezers eenvoudig van de ene sectie naar de andere springen en begrijpen waar ze zich op de pagina bevinden.

## Probleem

§ main ARIA landmark ontbreekt

## **Advies**

Zorg ervoor dat gebieden op de pagina worden geïdentificeerd met aria-landmark.

- Banner Boven aan de pagina bevindt zich meestal het logo.
- § Navigation –(Binnen de banner) De navigatie-elementen die naar andere pagina's verwijzen.
- § Search (Binnen de banner) De wikkel rondom de zoekfunctie.
- Main Bevat de algemene inhoud van de pagina, deze moet uniek zijn voor deze pagina.
- § ContentInfo De voettekst, verdeeld over de pagina's

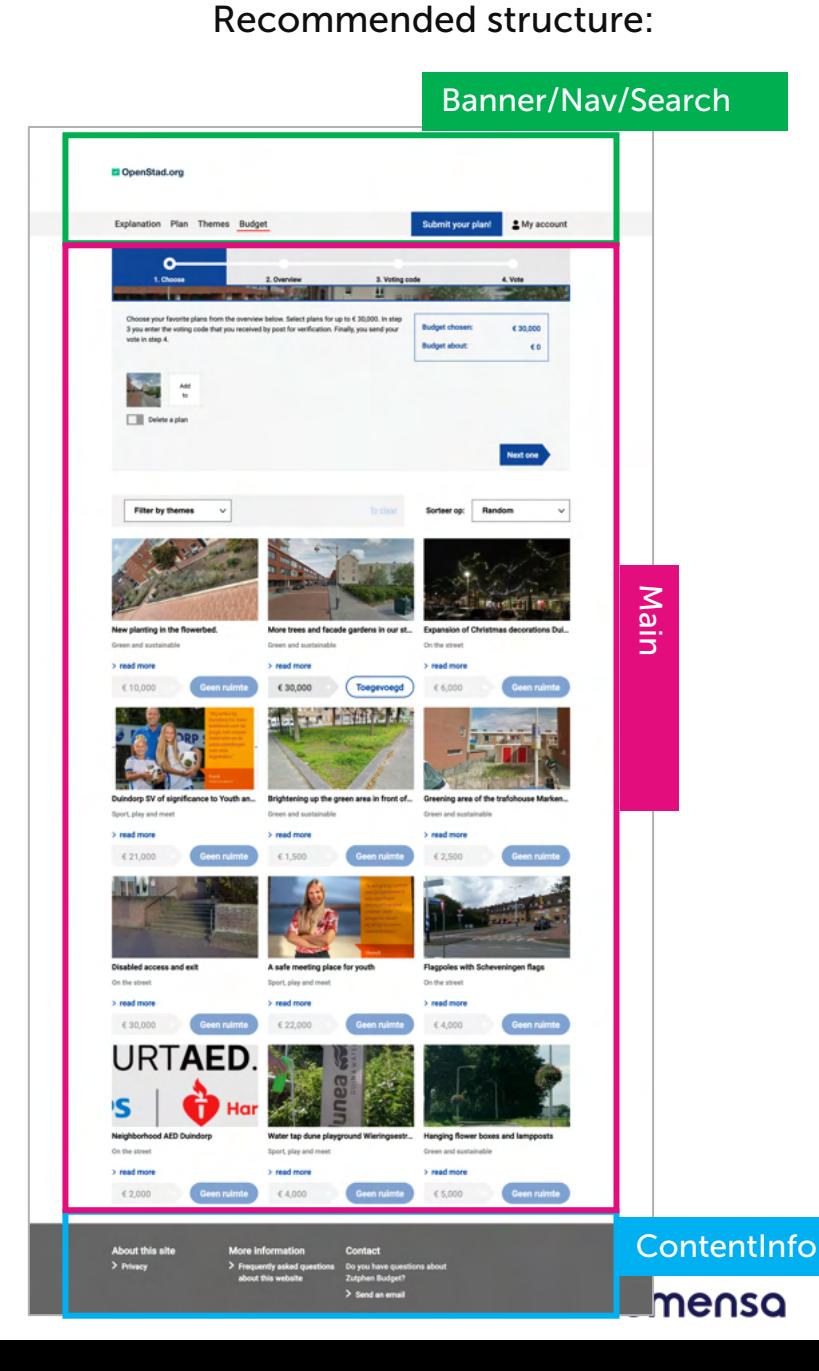

# Deprecated HTML

Dit wordt niet gezien als een toegankelijkheid fout, het <font> HTML element is vele malen gebruikt op de site. HTML is afgeschaft, dus idealiter wordt dit vermeden.

In plaats van deze tag in de mark-up te gebruiken, bereik je de gewenste typografie met CSS in afzonderlijke stylesheets.

Daarnaast is er een bug waarbij HTMLmarkering wordt toegevoegd aan de url van de site in de browser. Zie voorbeeld van screengrab.

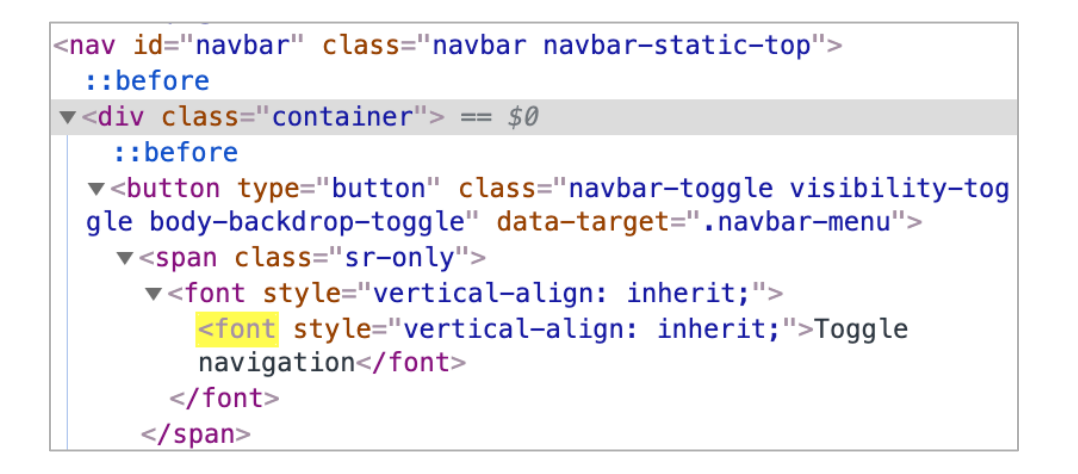

a plannen.test-openstad.draad.nl/begroten#ideald-<font%20style="vertical-align:%20inherit;"...

# Layout tables

Tabellen zijn gebruikt voor lay-outdoeleinden.

Dit is niet fout, wij raden echter aan om CSS te gebruiken voor layout doeleinden ipv HTML mark-up. Using CSS should help simplify website code maintenance and helps to prevent potential accessibility issues relating to table implementation. Het gebruik van CSS ondersteunt het vereenvoudigen van websitecodes en helpt mogelijke toegankelijkheidsproblemen met betrekking tot de implementatie van tabels te voorkomen.

Een voorbeeld hiervan:

**[Begroting](https://plannen.test-openstad.draad.nl/begroten)** 

60

# Documentatie

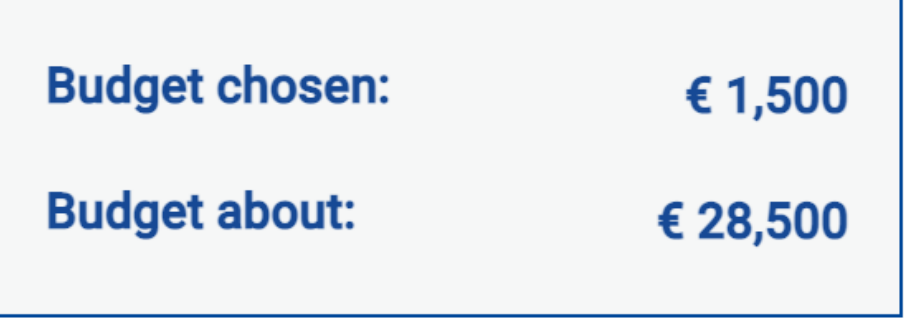

# Titel attribuut

Het title attribute is gebruikt op verschillende interactieve elementen. Dit moet worden vermeden omdat het attribuut geen consistente ondersteuning geeft in browsers en ondersteunende technologie.

Bovendien is het mogelijk dat het gebruik van het attribuut een mismatch creëert tussen het zichtbare label en de toegankelijke naam - waardoor een barrière kan ontstaan voor gebruikers van spraakherkenningssoftware.

Als er aanvullende informatie wordt verstrekt, wordt er gebruik gemaakt van visueel verborgen tekst in besturingselementen en/of aria-describedby om tekst te koppelen aan een interactief besturingselement.

Een voorbeeld hiervan:

§ [Begroting](https://plannen.test-openstad.draad.nl/begroten)

# Documentatie

https://developer.paciellogroup.com/blog/2013/01/using-the-html-titleattribute-updated/

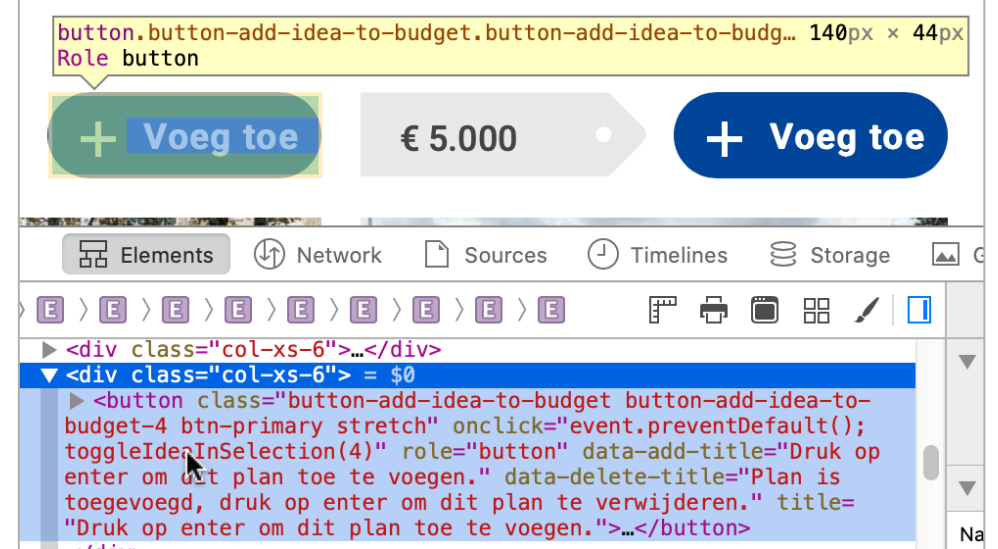

nomensa

# Bypass Blocks

Help gebruikers te beslissen of ze iframe-inhoud op een pagina willen verplaatsen of overslaan door iframes beschrijvende titels aan te bieden.

Bijvoorbeeld, <iframe title="Interactive  $map$ ">  $\langle$ /iframe>

Een voorbeeld waar dit kan worden toegepast:

■ [Plannen bekijken](https://plannen.test-openstad.draad.nl/plannen?page=1)

# Documentatie

[https://www.w3.org/TR/WCAG20-](https://www.w3.org/TR/WCAG20-TECHS/H64.html) TECHS/H64.html

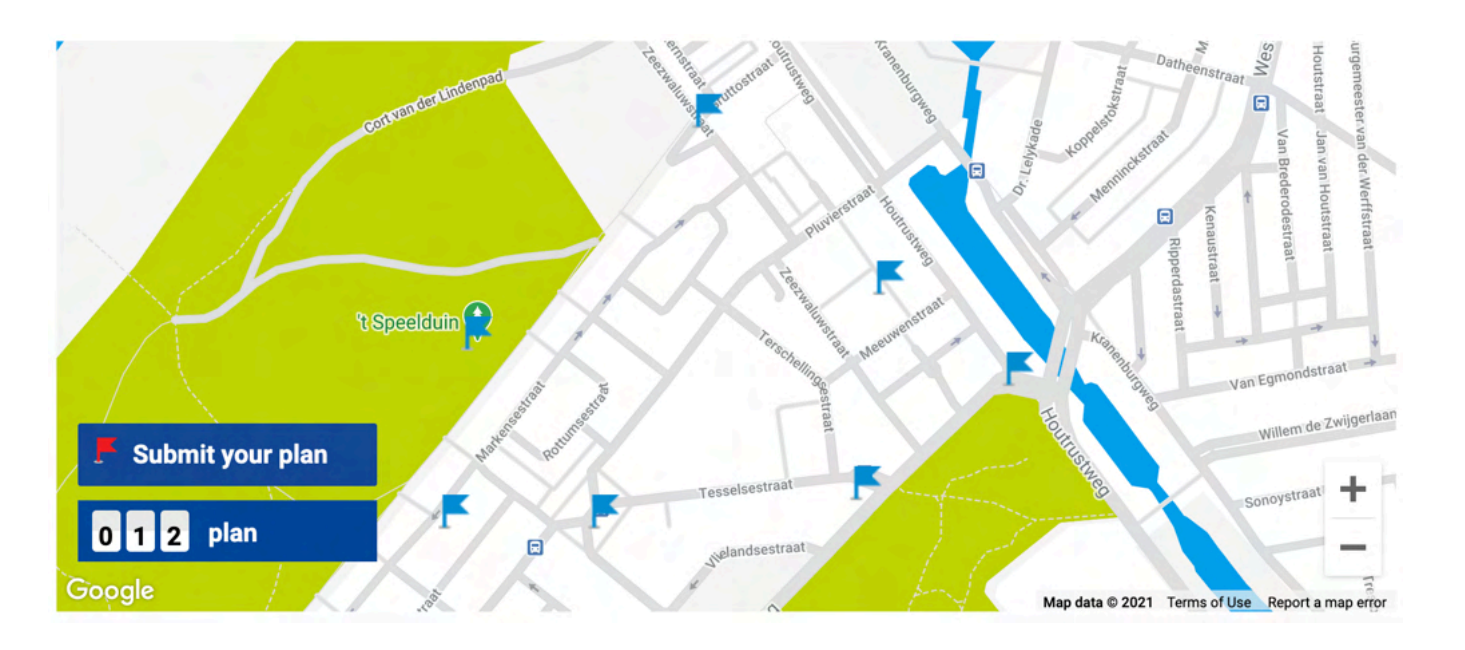

# Bug

De progress bar is niet nauwkeurig. De huidige stap van de gebruiker wordt niet aangekondigd door schermlezers. Dit kwam voor op:

- 1. [Begroting;](https://plannen.test-openstad.draad.nl/begroten)
- 2. [Voorbeel stem pagina](https://begroten.test-openstad.draad.nl/)

# Recommendation

Zorg ervoor dat aria-valuenow nummer correct aanpast - zodat wanneer visuele vormgeving zich aanpast, deze informatie ook wordt aangekondigd voor gebruikers met een schermlezer.

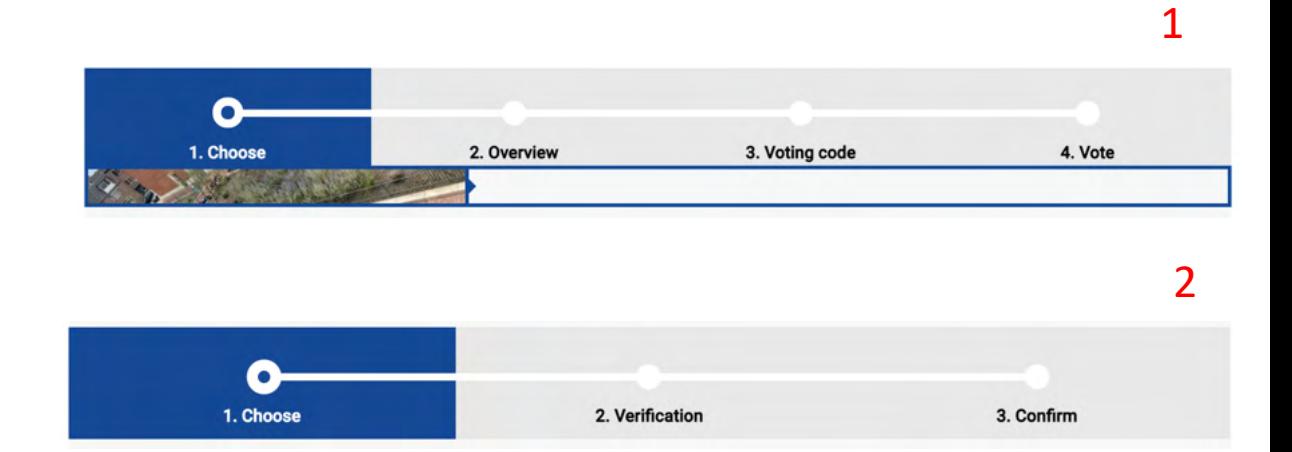

# Toetsenbord

Zorg ervoor dat buttons en dergelijke, voor zowel de spatiebalk als de entertoetsen worden geactiveerd. De eenvoudigste manier om dit te waarborgen is om  $\langle$ button> te gebruiken in tegenstelling tot  $\langle a \rangle$  of <div>. Als dit niet mogelijk is, moet u ervoor zorgen dat JavaScript is geschreven, zodat het besturingselement kan worden geactiveerd door zowel de spatiebalk als Enter. Voeg bovendien de knop role="button" toe. Een voorbeeld hiervan:

§ [Home](https://plannen.test-openstad.draad.nl/)

# Documentatie

# [https://davatron5000.github.io/a11y-nutrition](https://davatron5000.github.io/a11y-nutrition-cards/)cards/

# How does it work?  $\land$

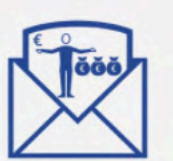

# 1. Choose a theme and make your plan

The municipality is making € 30,000 available in Alphen Center for the themes: Green and sustainable, On the street, and Playing and meeting. Anyone can submit plans, even if you do not live in Alphen Centrum.

# CSS Pseudo Content

CSS-gegenereerde content is gebruikt voor verschillende componenten.

Dit soort content heeft inconsistente ondersteuning in browsers en ondersteunende technologie combinaties.

Geef in plaats daarvan toegankelijke namen en labels op met standaard HTML.

# Documentatie

[https://www.powermapper.com/tests/screen](https://www.powermapper.com/tests/screen-readers/content/css-generated-content/)readers/content/css-generated-content/

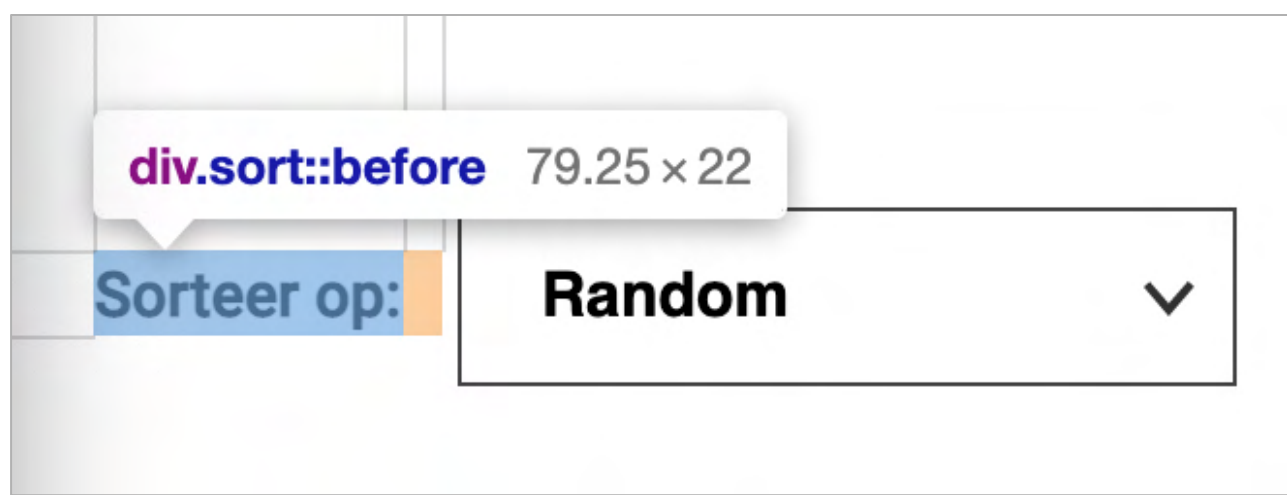

## Probleem

Caption is toegepast voor video content. Echter, er zijn twee verschillende soorten caption (ondertiteling) toegepast. Zowel Open (waarin het een onderdeel van de video is) als Gesloten.

Het gebruik van één soort caption heeft hierbij de voorkeur, waarbij de voorkeur over het algemeen uitgaat naar Closed Caption, deze kan uit/aan worden gezet naar de keuze van de gebruiker.

Als u automatisch gegenereerde caption van YouTube gebruikt, kan deze worden gebruikt en gecorrigeerd voor nauwkeurigheid.

## Advies

Gebruik YouTube Closed Caption en contoleer deze op nauwkeurigheid.

# Documentatie

<https://support.google.com/youtube/answer/2734705?hl=en-GB>

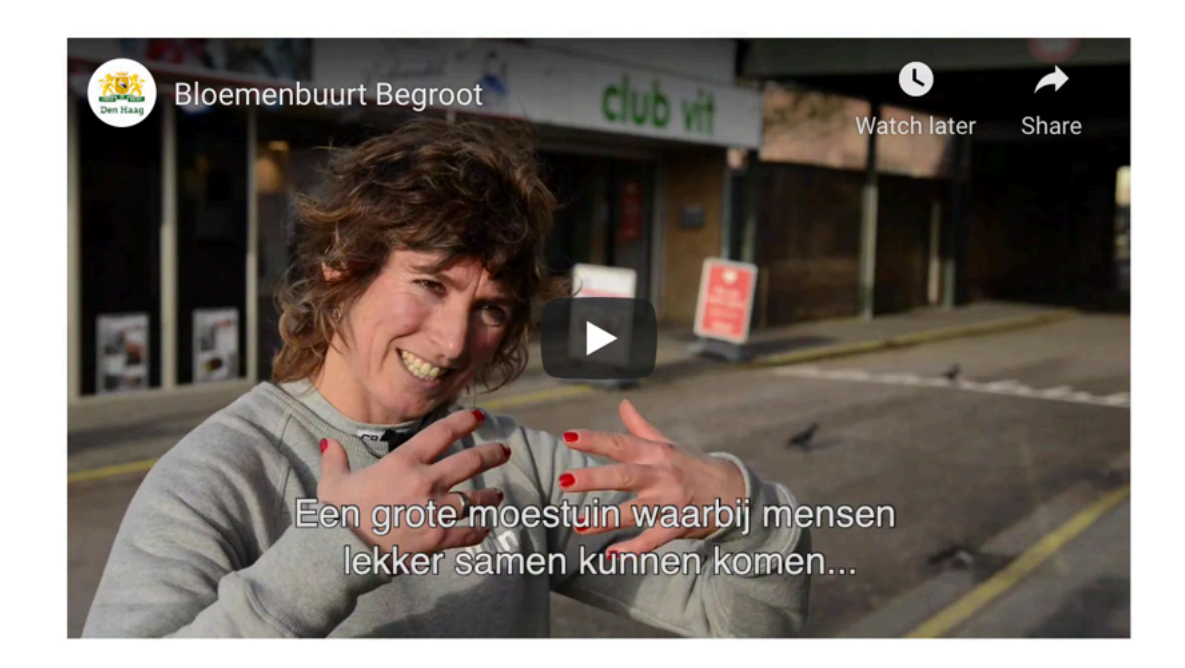

# Informatie en relaties – Headings

Headings brengen niet altijd nauwkeurig de paginastructuur over. In sommige gevallen ontbrak een H1, en soms werden headerlagen compleet overgeslagen. Hoewel dit geen grove fout is, zullen de pagina's voor gebruikers van ondersteunende technologie gemakkelijker te begrijpen zijn als er een unieke, beschrijvende H1 is.

Bovendien moet dit de vindbaarheid van uw webpagina in zoekmachines verbeteren. Dit is van toepassing op:

§ [Begroting](https://plannen.test-openstad.draad.nl/begroten)

# Documentatie

[https://www.nomensa.com/blog/2017/how-structure-headings](https://www.nomensa.com/blog/2017/how-structure-headings-web-accessibility)web-accessibility

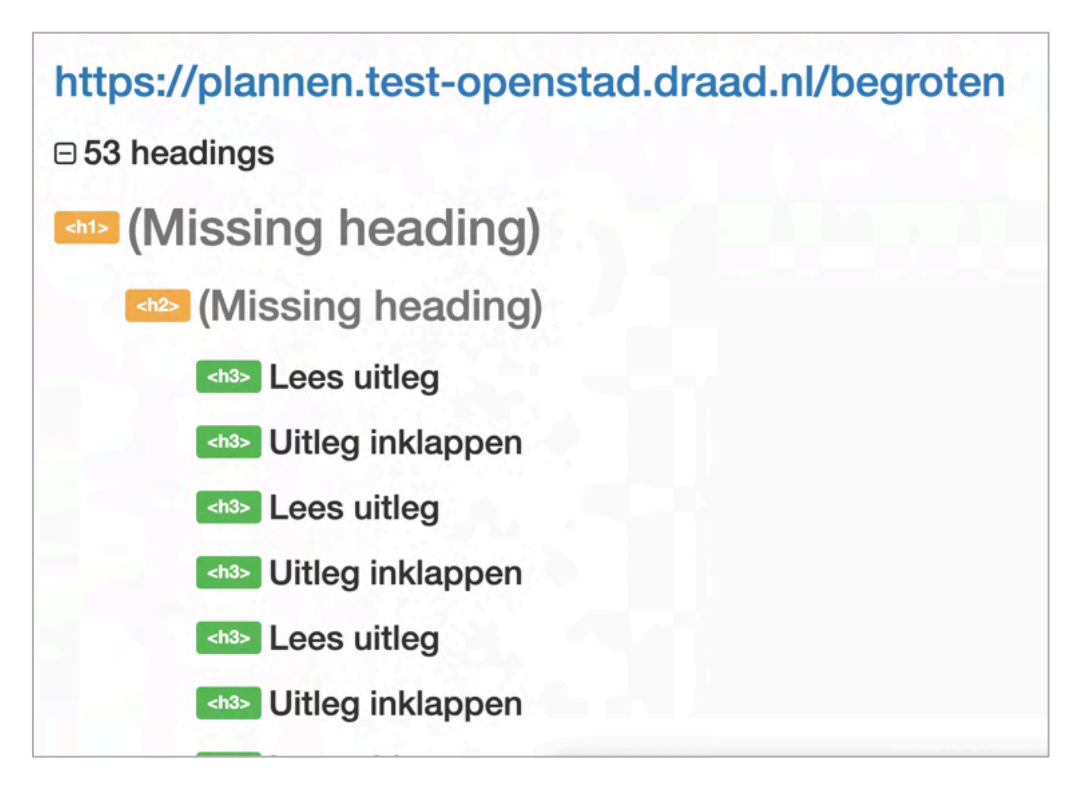

# Reflow

Wanneer er is ingezoomd op 400% nemen het hoofdlogo en de balk het hele scherm in beslag. Dit kan ertoe leiden dat sommige gebruikers in de war raken en zich niet realiseren dat de pagina volledig is geladen.

# Advies

Verklein de hoeveelheid "opvulling" voor een bepaalde schermgrootte (breekpunt).

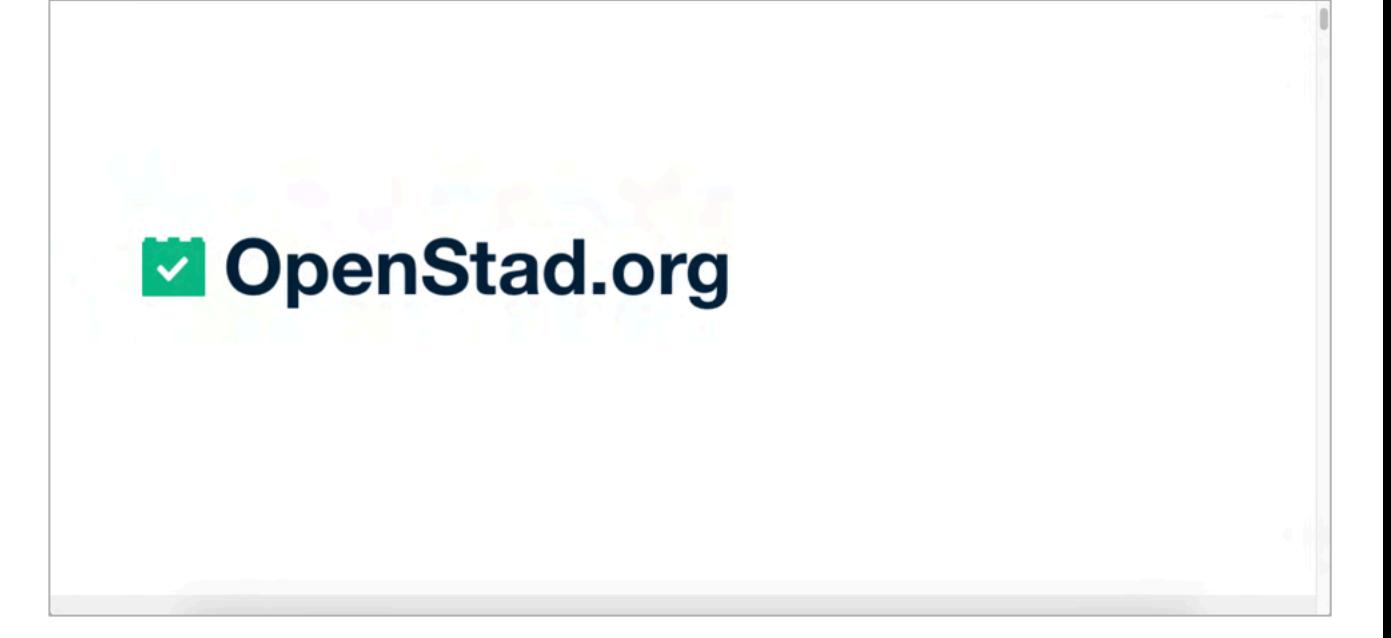

/WE ARE NOMENSA

# Conclusie

# Thema's

# Headings en structuur

Op meerdere pagina's was de heading niveau niet logisch. Dit is heel gebruikelijk met component-driven websites. Vaak is het headerniveau (b.v. <h3>) hard gecodeerd binnen een component en wanneer dit wordt gebruikt in de context van een pagina, resulteert dit in een onlogische structuur. Zelfs wanneer in een component heading niveaus flexibel zijn gemaakt, b.v. voor CMS gebruikers om dit te kunnen aanpassen, kan het gemakkelijk worden vergeten door contentschrijvers. Een belangrijk punt om te overwegen met de OpenStad-componenten is dat headersniveaus niet hard gecodeerd zijn en documentatie en ondersteunende informatie wordt verstrekt aan content schrijvers, zodat ze weten hoe en waarom ze logische structuren moeten aanmaken.

## Kleur en contrast

Op verschillende plaatsen voldeed het kleurcontrast niet aan het minimum bepaald door WCAG AA. Het is belangrijk om ervoor te zorgen dat de contrastverhoudingen worden

bijgewerkt en de standaardwaarden voor het OpenStadplatform compatibel zijn.

Dit omvat: tekstinhoud, formulierlabels, foutmeldingen, interactieve besturingselementen en focusindicatorstijlen, om een paar belangrijke items te noemen.

Waar gebruikers kleuren binnen het OpenStad-systeem kunnen aanpassen, moet de documentatie waarschuwingen bevatten om mensen te vragen om conforme kleurthema's te kiezen en ondersteuning te bieden om de naleving hiervan te controleren.

# Toetsenbord en Schermlezers

Verschillende componenten waren niet volledig met het toetsenbord te bedienen noch gaven deze nauwkeurige aankondigingen aan voor schermlezers. We raden u aan te werken aan het creëren van componentvereisten en acceptatiecriteria om dergelijke barrières in de toekomst te voorkomen – idealiter is het maken van een eenvoudige referentiegids (zoals [a11y nutrition cards\)](https://davatron5000.github.io/a11y-nutrition-cards/) voor het bouwen en testen van toekomstige OpenStad-componenten.

# Conclusie

Hoewel er een paar toegankelijkheidsproblemen aanwezig zijn op de website van OpenStad, kunnen veel van de problemen op korte termijn worden aangepakt als onderdeel van een quick win-strategie.

Het is belangrijk dat de aanbevolen oplossingen, worden toegepast op alle pagina's van de website om te voldoen aan het gewenste toegankelijkheidsniveau.

Nomensa zet zich in om OpenStad te begeleiden in het behalen van hun toegankelijkheidsdoelstellingen en geeft graag meer uitleg over de problemen die in dit rapport aan de orde komen.

Als het om welke reden dan ook niet mogelijk is om de aanbevelingen in dit rapport uit te voeren en de site daarom niet voldoet aan de vereisten die zijn vastgelegd in de Web Content Accessibility Guidelines, raden we u aan om alle gebieden van niet-naleving aan te geven als onderdeel van de toegankelijkheidsverklaring.

Als u deze gebieden aangeeft, kunnen gebruikers hierop anticiperen. Dit moet echter gezien worden als een uitzondering en niet ingezet worden als "uitweg" om een toegankelijke ervaring te bieden aan al uw gebruikers. Gebieden waar geen toegankelijkheid wordt geboden, moeten worden opgenomen, samen met een voorgenomen roadmap om deze problemen op te lossen.

Wij hebben met veel plezier aan deze audit gewerkt en hopen dan ook van harte dat deze aan uw verwachtingen voldoet!

- Alistair Campbell
- Joel Strohmeier

# Thank you.

For more information, please contact:

Zoë van Weenen

zvanweenen@nomensa.com

+31 (0) 20 2615261

+31 (0) 6 8337 1920

**nomensa Humanising Technology**